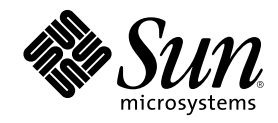

# Solaris 8 (Intel Platform Edition) 4/ 01 Release Notes Update

Sun Microsystems, Inc. 901 San Antonio Road Palo Alto, CA 94303-4900 U.S.A.

Part Number 806-7509-10 April 2001

Copyright 2001 Sun Microsystems, Inc. 901 San Antonio Road, Palo Alto, California 94303-4900 U.S.A. All rights reserved.

This product or document is protected by copyright and distributed under licenses restricting its use, copying, distribution, and decompilation. No part of this product or document may be reproduced in any form by any means without prior written authorization of Sun and its licensors, if any. Third-party software, including font technology, is copyrighted and licensed from Sun suppliers.

Parts of the product may be derived from Berkeley BSD systems, licensed from the University of California. UNIX is a registered trademark in the U.S. and other countries, exclusively licensed through X/Open Company, Ltd.

Sun, Sun Microsystems, the Sun logo, docs.sun.com, AnswerBook, AnswerBook2, Java, JDK, DiskSuite, JumpStart, HotJava, Solstice AdminSuite, Solstice AutoClient, SunOS, OpenWindows, XView, Solaris Management Console, JavaSpaces and Solaris are trademarks, registered trademarks, or service marks of Sun Microsystems, Inc. in the U.S. and other countries. All SPARC trademarks are used under license and are trademarks or registered trademarks of SPARC International, Inc. in the U.S. and other countries. Products bearing SPARC trademarks are based upon an architecture developed by Sun Microsystems, Inc. PostScript is a trademark or registered trademark of Adobe Systems, Incorporated, which may be registered in certain jurisdictions.Netscape(TM) is a trademark or registered trademark of Netscape Communications Corporation. Netscape(TM) Communicator is a trademark or registered trademark of Netscape Communications Corporation.

The OPEN LOOK and Sun™ Graphical User Interface was developed by Sun Microsystems, Inc. for its users and licensees. Sun acknowledges the pioneering efforts of Xerox in researching and developing the concept of visual or graphical user interfaces for the computer industry. Sun holds a non-exclusive license from Xerox to the Xerox Graphical User Interface, which license also covers Sun's licensees who implement OPEN LOOK GUIs and otherwise comply with Sun's written license agreements.

Federal Acquisitions: Commercial Software–Government Users Subject to Standard License Terms and Conditions. DOCUMENTATION IS PROVIDED "AS IS" AND ALL EXPRESS OR IMPLIED CONDITIONS, REPRESENTATIONS AND WARRANTIES,<br>INCLUDING ANY IMPLIED WARRANTY OF MERCHANTABILITY, FITNESS FOR A PARTICULAR PURPOSE OR NON-INFRINGEMENT, ARE DISCLAIMED, EXCEPT TO THE EXTENT THAT SUCH DISCLAIMERS ARE HELD TO BE LEGALLY INVALID.

Copyright 2001 Sun Microsystems, Inc. 901 San Antonio Road, Palo Alto, Californie 94303-4900 Etats-Unis. Tous droits réservés.

Ce produit ou document est protégé par un copyright et distribué avec des licences qui en restreignent l'utilisation, la copie, la<br>distribution, et la décompilation. Aucune partie de ce produit ou document ne peut être rep moyen que ce soit, sans l'autorisation préalable et écrite de Sun et de ses bailleurs de licence, s'il y en a. Le logiciel détenu par des tiers, et qui comprend la technologie relative aux polices de caractères, est protégé par un copyright et licencié par des fournisseurs de Sun.

Des parties de ce produit pourront être dérivées du système Berkeley BSD licenciés par l'Université de Californie. UNIX est une marque déposée aux Etats-Unis et dans d'autres pays et licenciée exclusivement par X/Open Company, Ltd.

Sun, Sun Microsystems, le logo Sun, docs.sun.com, AnswerBook, AnswerBook2, Java, JDK, DiskSuite, JumpStart, HotJava, Solstice AdminSuite, Solstice AutoClient, SunOS, OpenWindows, XView, Solaris Management Console, JavaSpaces et Solaris sont des marques de fabrique ou des marques déposées, ou marques de service, de Sun Microsystems, Inc. aux Etats-Unis et dans d'autres pays. Toutes les marques SPARC sont utilisées sous licence et sont des marques de fabrique ou des marques déposées de SPARC International, Inc. aux Etats-Unis et dans d'autres pays. Les produits portant les marques SPARC sont basés sur une architecture développée par Sun Microsystems, Inc.PostScript est une marque de fabrique d'Adobe Systems, Incorporated, laquelle pourrait é'tre déposée dans certaines juridictions.Netscape Navigator est une marque de Netscape Communications Corporation. Netscape est une marque de Netscape Communications Corporation aux Etats-Unis et dans d'autres pays. in the United States and other countries.

L'interface d'utilisation graphique OPEN LOOK et Sun™a été développée par Sun Microsystems, Inc. pour ses utilisateurs et licenciés.<br>Sun reconnaît les efforts de pionniers de Xerox pour la recherche et le développement du graphique pour l'industrie de l'informatique. Sun détient une licence non exclusive de Xerox sur l'interface d'utilisation graphique Xerox,<br>cette licence couvrant également les licenciés de Sun qui mettent en place l'inter se conforment aux licences écrites de Sun.

CETTE PUBLICATION EST FOURNIE "EN L'ETAT" ET AUCUNE GARANTIE, EXPRESSE OU IMPLICITE, N'EST ACCORDEE, Y<br>COMPRIS DES GARANTIES CONCERNANT LA VALEUR MARCHANDE, L'APTITUDE DE LA PUBLICATION A REPONDRE A UNE UTILISATION PARTICULIERE, OU LE FAIT QU'ELLE NE SOIT PAS CONTREFAISANTE DE PRODUIT DE TIERS. CE DENI DE GARANTIE NE S'APPLIQUERAIT PAS, DANS LA MESURE OU IL SERAIT TENU JURIDIQUEMENT NUL ET NON AVENU.

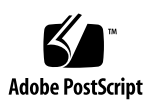

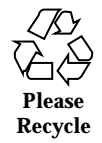

# **Contents**

#### **Preface 11**

#### **1. Installation Issues 13**

Solaris Web Start 3.0 Issues You Need to Know About Before Using the Solaris 8 Installation CD 14

Solaris Web Start 3.0 Installation Partition Issue 14

Solaris Web Start 3.0 Bugs You Need to Know About Before Using the Solaris 8 Installation CD 15

Installation Stops on Some 64 MB Systems (4423477) 15

Cannot Specify an Alternate Network Interface to Use During System Identification on Network Gateway Systems (4302896) 15

Issues You Need to Know About Before Installing Solaris 8 Software 16

Previous Versions of Solaris Management Console (SMC) Are Not Compatible with SMC 2.0 16

Locale Installation Mechanism Change 18

Do Not Install a Large Partition on Systems That Already Have symhisl, mega, or cpqncr Disk Controller Drivers Installed 19

Update the DPT PM2144UW Controller BIOS to the Latest Revision Before Upgrading to the Solaris 8 Operating Environment 19

Do Not Upgrade Hewlett-Packard (HP) Vectra XU Series Systems With BIOS Version GG.06.13 20

Direct Memory Access (DMA) Is Disabled on PCI-IDE Systems 20

Installation Bugs That Occur During a Solaris Web Start 3.0 Installation 21

#### **3**

cpio Error Messages Occur When Booting From IA Boot Partition (4327051) 21

Installation Bugs That Occur During an Interactive Installation From Solaris 8 1 of 2 CD 21

sysidnet Cannot Autodetect Default Router (4384377) 21

ddi: net: x86 Network Boot Only Works on First Network Interface of a Given Type (1146863) 22

Installation Progress Bar May Be Inaccurate (1266156) 23

Warnings May Occur When a File System Is Created (4189127) 23

Custom JumpStart Does Not Prompt for the Solaris 8 Software 2 of 2 CD (4304912) 23

Upgrade Issues 24

Cannot Use Solaris Installation CD to Upgrade Intel Systems to the Solaris 8 Operating Environment 24

Priority Paging Is Not Needed With the New Solaris 8 Caching Architecture 25

Installation Bugs That Occur During an Upgrade 25

Upgrade Fails if /export Is Near Capacity (4409601) 25

Unable to Remove .save.SUNWcsr After Upgrading (4400054) 26

Upgrading Diskless Client Servers and Clients (4363078) 26

Upgrading the JavaSpaces Datastore to Prevent WBEM Data Loss (4365035) 27

DiskSuite May Cause Data Loss (4121281) 28

Relocated CDE From the Solaris 2.5.1 Operating Environment Orphaned by an Upgrade to the Solaris 8 Operating Environment (4260819) 28

Upgrading the Solaris 7 Operating Environment With Web-Based Enterprise Management (WBEM) 1.0 to the Solaris 8 Operating Environment Causes WBEM 2.0 Not to Work (4274920) 29

SUNWeeudt Partially Fails to Install During an Upgrade (4304305) 30

Patch Bugs 30

Patch 108653-22 Is Incorrectly Installed (4425100) 30

Localization Bugs 31

Custom Screen in French and German Is Not Localized (4368056) 31

Error Messages May Occur During European Upgrade (4230247, 4225787) 31

Swedish Locale: Dialog Boxes Displayed During Installation Are Not Localized (4300655) 32

French and Italian Installation Wizards May Display {0} Instead of the CD Title (4302549) 32

Motif suninstall Fails in de\_AT.ISO8859-15 and fr\_BE.ISO8859-15 Locales (4305420) 32

German Locale: Add and Cancel Buttons in the Proxy Kiosk Screen Are Labeled as Undefined (4306260) 33

#### **2. Solaris Runtime Issues 35**

Common Desktop Environment (CDE) Issues 35

Compiling Motif Programs on the Solaris 8 Operating Environment 35

Common Desktop Environment Bugs 36

OpenWindows File Manager Fails to Mount Diskette (4329368) 36

PDASync Cannot Delete Last Entry From the Desktop (4260435) 37

PDASync Does Not Support Data Exchange With the Multibyte Internationalized PDA Device (4263814) 37

System Administration Bugs 38

Incorrect Error Message When Using flarcreate −e and −E (4404811) 38

Obsolete Files Still Present in Help System (4339515) 38

CIM\_ERR\_LOW\_ON\_MEMORY Error Occurs When Trying to Add Data With WBEM (4312409) 38

#### Hardware Support Bugs 39

sd: Invalid Warning When No Media Is Present (4338963) 39

#### Java Runtime Issues 40

Java Plug-in Support 40

#### Performance Issue 40

Direct Memory Access (DMA) Is Disabled On PCI-IDE Systems 40

Contents **5**

#### AnswerBook2 Bugs 41

The ab2admin Command Intermittently Indicates command failed Even Though the Command Succeeded (4242577) 41

ab2cd Script Displays an Erroneous Error Message (4256516) 42

#### Localization Issues 42

Use Font Downloader to Print From Any Non-ISO8859-1 Locale 42

Localization Bugs 42

European Solaris Management Console (SMC) Is Missing Tools (4391812) 42

Euro Not Accessible In UTF-8 Locales (4363812) 43

Warning Messages Might Appear When Launching Java Applications From Any UTF-8 Locale (4342801) 43

Some Greek Characters Are Not Available in CDE (4179411) 43

Cannot Print Extended Characters in Calendar Manager in All Partial Locales (4285729) 43

Cutting and Pasting Text Between Arabic and UTF-8 English Does Not Work (4287746) 44

The CDE Extras Drop-Down Menu Is Not Available for European Locales (4298547) 44

CTL Is Not Supported in Japanese and Asian UTF-8 Locales (4300239) 44

Cannot Add, Remove, or Modify Users in Solstice AdminTool in the Greek Locale (4302983) 45

Font Downloader Add and Cancel Buttons Are Incorrectly Labeled in the Italian Locale (4303549) 45

Missing Arabic Characters and Incompatibility Between the Sun Arabic Keyboard and the Microsoft Arabic Keyboard (4303879) 46

The Euro Currency Symbol Is Not Adequately Supported in the UTF-8 and Greek Locales (4306958, 4305075) 46

Sorting in the European UTF-8 Locales Does Not Function Correctly (4307314) 47

Applications Not Fully Localized (4391781, 4389039, 4304495, 4306619) 47

**<sup>6</sup>** Solaris 8 (Intel Platform Edition) 4/01 Release Notes Update ♦ April 2001

#### **3. Late-Breaking News 49**

Diskless Client Support 49 PIM Kernel Support 49 Configuring Runtime Search Paths 50

#### **4. End-of-Software Support Statements 51**

Current Release 51

HotJava Browser 51 Solaris Java Development Kit: JNI 1.0 Interface 51 Solstice AdminSuite 2.3/AutoClient 2.1 52 F3 Font Technology 52 XGL 52 Derived Type paddr\_t 52 Changes to Application Programming Interfaces (APIs) for User Accounting Data 52 The sysidnis(1M) System Identification Program 53 Console Subsystem 53 Video Cards 54

Future Releases 54

Asynchronous Point-to-Point Protocol (PPP) 54

JDK 1.2.2 and JRE 1.2.2 54

JDK 1.1.8 and JRE 1.1.8 54

GMT Zoneinfo Timezones 55

s5fs File System 55

sendmail Utility 55

AnswerBook2 Server 55

Solstice AdminTool 55

Solstice Enterprise Agents 56

XIL 56

Contents **7**

Lightweight Directory Access Protocol (LDAP) Client Library 56 SUNWrdm 56 crash(1M) Utility 56 Kerberos Version 4 Client 57 adb(1) Map Modifiers and Watchpoint Syntax 57 OpenWindows Toolkits for Developers 57 OpenWindows Environment For Users 58 Federated Naming Service (FNS)/XFN Libraries and Commands 58 Solaris ipcs(1) Command 58 Deprecate sendmail −AutoRebuildAliases Option 58 devconfig 58

Device Support and Driver Software 58

Intel 486–Based Systems 59

#### **5. Documentation Issues 61**

Documentation Errata 61

Document Affected: "Video Display Devices" in *Solaris 8 (Intel Platform Edition) 1/01 Hardware Compatibility List* 61

Document Affected: "What's New at a Glance" in *Solaris 8 System Administration Supplement* 62

Document Affected: *Solaris Smart Cards Administration Guide* in the *Solaris 8 System Administrator Collection* 62

Document Affected: Localized New Features List (4389948) 62

Document Affected: *CDE User's Guide* in AnswerBook2 (4356456) 63

Documents Affected: AnswerBook2 Help Collection 63

Documents Affected: "Adaptec AHA-2940AU, 2940U, 2940U Dual, 2940UW, 2940UW Dual, 2940U2, 2940U2B, 2940U2W, 2944UW, 2950U2B, 3940AU, 3940AUW, 3940AUWD, 3940U, 3940UW, 3944AUWD, 3950U2B HBAs" in the *Solaris 8 (Intel Platform Edition) Device Configuration Guide*, adp(7D) and cadp(7D) in the *Solaris 8 Reference Manual Collection*, and *What's New in the Solaris 8 Operating Environment* 63

Document Affected: *Solaris 8 (Intel Platform Edition) Device Configuration Guide* 64

Document Affected: "IPv6 Header Format" in *System Administration Guide, Volume 3* 65

Document Affected: "Priority Values" in *System Administration Guide, Volume 3* 65

Document Affected: "Implementing IPsec" in *System Administration Guide, Volume 3* 66

Document Affected: "NFS Parameters for the nfs Module" in *System Administration Guide, Volume 3* (4299091) 66

Document Affected: "NFS Parameters for the nfs Module" in *System Administration Guide, Volume 3* (4299091) 67

Document Affected: "NFS Parameters for rpcsec Parameters" in *System Administration Guide, Volume 3* (4299091) 67

Document Affected: "Mobile IP Mobility Agent Status" and "Displaying Mobility Agent Status" in *Mobile IP Administration Guide* 67

Document Affected: "Managing Mobile IP" and "Deploying Mobile IP" in *Mobile IP Administration Guide* 68

Document Affected: "To Create a Boot Server on a Subnet" in "Creating an Install Server and a Boot Server" in *Solaris 8 Advanced Installation Guide* (4327931) 68

#### **6. CERT Advisories 69**

#### **A. Patch List 75**

Patch List 75

Contents **9**

# Preface

The *Solaris*TM *8 (Intel Platform Edition) 4/01 Release Notes Update* contains installation problem details and other information that were not available until immediately before the release of the Solaris 8 4/01 operating environment.

**Note -** In this document the term "IA" refers to the Intel 32–bit processor architecture, which includes the Pentium, Pentium Pro, Pentium II, Pentium II Xeon, Celeron, Pentium III, and Pentium III Xeon processors and compatible microprocessor chips made by AMD and Cyrix.

# Who Should Use This Book

These notes are for users and system administrators who are installing and using the Solaris 8 4/01 operating environment.

# Related Books

You may need to refer to the following manuals when installing Solaris software:

- *Solaris 8 Start Here*
- *Solaris 8 (Intel Platform Edition) Installation Guide*
- *Solaris 8 Advanced Installation Guide*
- *Solaris 8 Installation Supplement*

**11**

- *Solaris 8 (Intel Platform Edition) 4/01 Hardware Compatibility List*
- *Solaris 8 (Intel Platform Edition) Device Configuration Guide*
- The Solaris 8 4/01 release notes are available:
	- In the Solaris 8 4/01 Release Documents Collection on the Solaris 8 4/01 Documentation CD
	- In print with the product (installation issues and bugs only)
	- On http://docs.sun.com (the most up-to-date information)
- *Solaris 8 System Administration Supplement*

Solaris documentation is available on the Solaris 8 4/01 Documentation CD included with this product.

For some hardware configurations, you may need supplemental hardware-specific instructions for installing the Solaris operating environment. If your system requires hardware-specific actions at certain points, the manufacturer of your hardware has provided supplemental Solaris installation documentation. Refer to those materials for hardware-specific installation instructions.

# Ordering Sun Documents

Fatbrain.com, an Internet professional bookstore, stocks select product documentation from Sun Microsystems, Inc.

For a list of documents and how to order them, visit the Sun Documentation Center on Fatbrain.com at http://www1.fatbrain.com/documentation/sun.

# Accessing Sun Documentation Online

The docs.sun.com<sup>SM</sup> Web site enables you to access Sun technical documentation online. You can browse the docs.sun.com archive or search for a specific book title or subject. The URL is http://docs.sun.com.

# Installation Issues

This chapter describes problems that relate to the installation of the Solaris 8 4/01 operating environment.

The following installation bug descriptions have been added to this chapter since this document was published on the Solaris 8 4/01 Documentation CD and in the Installation Kiosk on the Solaris 8 4/01 Installation CD.

- Previous Versions of Solaris Management Console (SMC) Are Not Compatible with SMC 2.0
- **Bug ID 4423477**
- **Bug ID 4384377**
- **Bug ID 4409601**
- **Bug ID 4425100**

**Note -** The name of this product is Solaris 8 4/01, but code and path or package path names may use Solaris 2.8 or SunOS™ 5.8. Always follow the code or path as it is written.

**13**

# Solaris Web Start 3.0 Issues You Need to Know About Before Using the Solaris 8 Installation CD

### Solaris Web Start 3.0 Installation Partition Issue

If Solaris Web Start 3.0 on the Solaris 8 Installation CD is unable to locate a Solaris fdisk partition on a system, you must create a Solaris fdisk partition on your root disk.

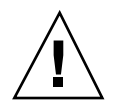

**Caution -** If you change the size of an existing  $fdisk$  partition, all data on that partition is automatically deleted. Back up your data before you create a Solaris fdisk partition.

Solaris Web Start 3.0 requires two fdisk partitions to perform an installation.

Solaris fdisk partition

This is the typical Solaris fdisk partition.

■ x86 Boot fdisk partition

This is a 10–Mbyte fdisk partition that enables Intel architecture to boot the miniroot that is placed on the newly created swap slice located on the Solaris fdisk partition.

**Note -** The Solaris Web Start 3.0 installation utility creates the x86 boot partition, removing 10–Mbytes from the Solaris fdisk partition. This prevents any existing fdisk partitions from being altered.

This partition should not be created manually.

This requirement also prevents you from using Web Start 3.0 to upgrade from the Solaris 2.6 or Solaris 7 releases to the Solaris 8 operating environment. For more information, refer to "Upgrade Issues" on page 24.

# Solaris Web Start 3.0 Bugs You Need to Know About Before Using the Solaris 8 Installation CD

## Installation Stops on Some 64 MB Systems (4423477)

If you perform a Solaris Web Start installation on a 64 MB system using the Solaris 8 English Installation CD, the Solaris 8 Software 1 of 2 CD successfully installs. However, the installation of the Solaris 8 Software 2 of 2 CD might stop. The problem does not occur if you install using the Solaris 8 Multilingual Installation CD. The following message is displayed in /tmp/disk0\_install.log.

java.io.IOException: Not enough space

**Workaround:** Choose one of the following workarounds.

- To prevent the problem, install using the Solaris Web Start command line interface (CLI). To use the CLI, boot the system from the Solaris 8 English Installation CD with the  $-$  w option.
- If you perform a Solaris Web Start installation with the Solaris 8 English Installation CD and the Solaris 8 Software 2 of 2 CD stops prior to completion, reboot the system, login, and run the installer script located in the root-level directory of the Solaris 8 Software 2 of 2 CD.

## Cannot Specify an Alternate Network Interface to Use During System Identification on Network Gateway Systems (4302896)

A network gateway is used to communicate with other networks. A gateway system contains multiple network interface adapters and each adapter connects with a different network.

If you use the Solaris 8 4/01 Installation CD to install the Solaris 8 4/01 operating environment on a gateway system, Solaris Web Start 3.0 uses the primary interface to gather system information. You cannot instruct Solaris Web Start 3.0 to use an alternate network interface to gather information for system identification.

**Workaround:** To specify another interface for gathering system information, choose one of the following workarounds.

- $\blacksquare$  Create a sysidcfg file that specifies the network interface to use during system identification. See "Guidelines for Preconfiguring With the sysidcfg File" in *Solaris* 8 Advanced Installation Guide and the man page sysidcfg(4) for information on how to create and modify a sysidefy file.
- Use the Solaris 8 4/01 Software 1 of 2 CD to launch an Interactive Installation of the Solaris 8 4/01 operating environment. Specify that the system is networked, and then select the alternate network interface to use for system identification from the list provided.

# Issues You Need to Know About Before Installing Solaris 8 Software

### Previous Versions of Solaris Management Console (SMC) Are Not Compatible with SMC 2.0

If you upgrade to the Solaris  $8 \frac{1}{01}$  or  $\frac{4}{01}$  operating environment and you have Solaris Management Console (SMC) 1.0, 1.0.1, or 1.0.2 installed, you must uninstall SMC before you upgrade. SMC 2.0 is not compatible with any previous version of SMC. SMC may exist on your system if you installed the SEAS 2.0 overbox, the SEAS 3.0 overbox, or the Solaris 8 Admin Pack.

**Workaround:** Choose one of the following workarounds.

- Before you upgrade, run /usr/bin/prodreg and perform a full uninstall of Solaris Management Console.
- If you did not uninstall SMC 1.0, 1.0.1, or 1.0.2 before you upgraded you must remove all SMC 1.0, 1.0.1., or 1.0.2 packages. It is critical that you use pkgrm for package removal instead of prodreg and that the order of package removal is carefully followed. Follow these steps.
	- 1. Become superuser
	- 2. In a terminal window type the following command.

# **pkginfo |grep "Solaris Management Console"**

The package names in the output will identify an SMC 1.0 package if the description does not start with "Solaris Management Console 2.0."

3. Use pkgrm to remove all instances of SMC 1.0 packages in the following order.

**Note -** Do not remove any package that has "Solaris Management Console 2.0" in the description. For example SUNWmc.2 might indicate SMC 2.0.

**Note -** If the pkginfo output displays multiple versions of SMC 1.0 packages, use pkgrm to remove both packages, beginning with the original package and then the package that has been appended with a number. For example, if the SUNWmcman and SUNWmcman.2 packages appear in the pkginfo output, first remove SUNWmcman and then SUNWmcman.2. Do not use prodreg.

```
# pkgrm SUNWmcman
# pkgrm SUNWmcapp
# pkgrm SUNWmcsvr
# pkgrm SUNWmcsvr
# pkgrm SUNWmc
# pkgrm SUNWmcc
```
- # **pkgrm SUNWmcsws**
- 4. In a terminal window type the following command.

```
# rm -rf /var/sadm/pkg/SUNWmcapp
```
SMC 2.0 should now function. For future maintenance, or if SMC 2.0 does not function properly, it is recommended to remove SMC 2.0 and re-install it by following the next steps.

1. In a terminal window type the following command.

```
# pkginfo |grep "Solaris Management Console"
```
The package names in the output will identify the remaining SMC packages installed on your system.

2. Use pkgrm to remove all Solaris Management Console 2.0 packages in the following order.

**Note -** If there are multiple instances of SMC 2.0 packages, such as SUNWmc and SUNWmc.2, first remove SUNWmc, and then SUNWmc.2. Do not use prodreg.

```
# pkgrm SUNWdclnt
# pkgrm SUNWmga
# pkgrm SUNWmgapp
# pkgrm SUNWmcdev
```
- 
- # **pkgrm SUNWmcex** # **pkgrm SUNWwbmc**
- # **pkgrm SUNWmc**
- 

# **pkgrm SUNWmcc** # **pkgrm SUNWmccom**

3. Insert the Solaris 8 Software (INTEL Platform Edition) 1 of 2 CD into your cdrom drive and type the following in a terminal window.

```
# cd /cdrom/sol_8_401_ia/s0/Solaris_8/Product
# pkgadd -d . SUNWmccom SUNWmcc SUNWmc SUNWwbmc SUNWmcex SUNWmcdev SUNWmgapp SUNWmga SUNWdclnt
```
All previous versions of SMC are now removed and SMC 2.0 will be functional.

### Locale Installation Mechanism Change

The locale support installation mechanism has changed in the Solaris 8 operating environment. In the Solaris 2.5.1, 2.6, and 7 operating environments, the level of locale support installed depended on the software cluster chosen. The Solaris 8 operating environment includes a new installation interface that prompts you to select specific geographic regions for which you require locale support. Therefore, you can customize the configuration of your system at installation of the Solaris 8 operating environment with more freedom than in the Solaris 2.5.1, 2.6, and 7 operating environments.

Notice especially the following behaviors:

- You must select the locales to be installed during the initial installation in the Geographic Selection screen. C (POSIX locale) and en\_US.UTF-8 (Unicode support) are the only locales that are automatically installed.
- When you upgrade from previous releases, some of the locales are automatically selected depending on the available locales on the system to be upgraded. Note that English, French, German, Italian, Spanish, and Swedish partial locales were always present on the system in the Solaris 2.5.1, 2.6, and 7 operating environments.
- Unicode locales (UTF-8) have a feature to enable multilingual text input. Because these locales use Asian input methods that are provided by each individual locale, install those Asian locales for which you need to type text.

### Do Not Install a Large Partition on Systems That Already Have symhisl, mega, or cpqncr Disk Controller Drivers Installed

If you attempt to install a large partition (one that extends beyond the 8–Gbyte boundary) on a disk that uses any of the controllers listed next, the installed system does not behave properly.

The Solaris operating environment installation program cannot detect that the driver does not support large partitions. The installation continues without displaying an error. However, when you reboot your system, the reboot may fail.

Even if you successfully reboot your system, it will fail later because of other changes related to boot devices or added packages. The disk controllers associated with these drivers are:

- Symbios 53C896-based controllers (symhisl)
- AMI MegaRAID controllers (mega)
- Compaq 53C8xx-based SCSI controllers (cpqncr)

**Workaround:** Do not install a large partition that extends beyond the first 8 Gbytes of a disk on systems that have disk controllers driven by the symhisl, mega, or cpqncr drivers.

## Update the DPT PM2144UW Controller BIOS to the Latest Revision Before Upgrading to the Solaris 8 Operating Environment

The Solaris 8 operating environment includes a new feature that enables you to install large partitions. The DPT PM2144UW controller's BIOS must support Logical Block Addressing (LBA). The latest revision of the BIOS fully supports LBA access. The problem can also affect other DPT controller models.

**Workaround:** Prior to upgrading your system to the Solaris 8 operating environment, ensure that the DPT PM2144UW controller's BIOS is the latest available version from DPT.

To determine if your system has a DPT controller, perform the following steps:

- 1. Run the prtconf -D.
- 2. If the name dpt is displayed, run the card's configuration utility to obtain information about the model and BIOS revision.

3. Upgrade DPT PM2144UW controllers by flashing the BIOS or by installing the latest BIOS EPROM obtained from DPT. See http://www.dpt.com for the latest BIOS images for all DPT controllers.

You can now upgrade the system to the Solaris 8 operating environment.

## Do Not Upgrade Hewlett-Packard (HP) Vectra XU Series Systems With BIOS Version GG.06.13

The Solaris 8 operating environment includes a new feature that enables you to install large partitions. The system BIOS must support Logical Block Addressing (LBA). BIOS Version GG.06.13 does not support LBA access. The Solaris boot programs cannot manage this conflict. The problem can also affect other HP Vectra systems.

If you perform this upgrade, your HP system will no longer boot. Only a blank black screen with a flashing underbar cursor is displayed.

**Workaround:** Do not upgrade HP Vectra XU Series systems with the latest BIOS Version GG.06.13 to the Solaris 8 operating environment because it no longer supports these systems.

You can still boot your system using the boot diskette or boot CD because the boot paths do not use the hard disk code. Then select the hard disk as your bootable device instead of the network or CD-ROM drive.

## Direct Memory Access (DMA) Is Disabled on PCI-IDE Systems

By default, the Solaris ata device driver has the DMA feature disabled for ATA/ ATAPI devices. Installing the Solaris 8 operating environment works properly with DMA disabled.

To enable the DMA feature for improved performance, see "Direct Memory Access (DMA) Is Disabled On PCI-IDE Systems" on page 40 in the *Solaris 8 (Intel Platform Edition) 4/01 Release Notes* on the Solaris 8 4/01 Documentation CD.

# Installation Bugs That Occur During a Solaris Web Start 3.0 Installation

cpio Error Messages Occur When Booting From IA Boot Partition (4327051)

If you use the Solaris 8 4/01 Installation CD, the following error messages are recorded in the /var/sadm/system/logs/cd0\_install.log file.

```
cpio: Cannot chown() "/tmp/x86_boot/solaris", errno 22, Invalid argument
cpio: Error during chown() of "/tmp/x86_boot/solaris/
boot.bin", errno 22, Invalid argument
cpio: Cannot chown() "/tmp/x86_boot/solaris/
boot.bin", errno 22, Invalid argument
```
These messages indicate that Web Start 3.0 on the Solaris 8 4/01 Installation CD cannot change the ownership of the files needed to boot from the IA boot partition. Because the IA boot partition is a PCFS file system and does not support the chown command, the cpio errors occur.

**Workaround:** Ignore the error messages.

# Installation Bugs That Occur During an Interactive Installation From Solaris 8 1 of 2 CD

### sysidnet Cannot Autodetect Default Router (4384377)

When you install the Solaris 8 4/01 operating environment the system cannot autodetect the default router (gateway) if:

- The bootparams server on the local subnet does not have a bootparams entry Or
- There is no bootparams server on the local subnet

Hosts on the local subnet are accessible, but configuration of any services outside of the local subnet will fail. An error message is displayed indicating that the host is not accessible or could not be found.

The problem commonly occurs when booting from a CD.

**Workaround:** Choose one of the following workarounds.

- If you have a bootparams server on the local subnet:
	- 1. Add a bootparams entry to the server.
	- 2. Type the following command in a terminal window.

```
# /sbin/hostconfig/ -p bootparams
```
If you do not have a bootparams server, type the following command in a terminal window.

#**/sbin/in.rdisc -s**

**Note -** If you install with the command line interface (CLI), you must first exit the installation program, run one of the previous commands, then restart the installation program.

### ddi: net: x86 Network Boot Only Works on First Network Interface of a Given Type (1146863)

Booting over the network must be done on the primary network interface of IA-based systems.

Identifying the primary network interface is a matter of trial and error, but the first or last network device listed on the Boot Solaris menu is likely to be the primary interface.

As soon as you have determined the primary interface, it remains the primary interface every time you boot unless you make a change to the hardware configuration. If you change the hardware configuration, the primary interface may or may not change, depending on the type of changes made.

If you boot from a non-primary network interface, the booting system hangs and a boot server is not contacted. (This problem can also occur if the system is not registered as a client of the boot server.)

## Installation Progress Bar May Be Inaccurate (1266156)

The Installing Solaris Software - Progress bar sometimes indicates that an installation is complete when it is still in progress. The installation program may add packages for several minutes after the progress bar has indicated that the installation is complete.

Do not rely on the progress bar to indicate that the installation is complete. The installation displays the following message when the program has completed all installation operations.

Installation complete

## Warnings May Occur When a File System Is Created (4189127)

One of the following warning messages may be displayed when a file system is created during installation.

Warning: inode blocks/cyl group (87) >= data blocks (63) in last cylinder group. This implies 1008 sector(s) cannot be allocated.

Or

Warning: 1 sector(s) in last cylinder unallocated

The warning occurs when the size of the file system being created does not map exactly to the space on the disk being used. This discrepancy can result in unused space on the disk that is not incorporated into the indicated file system. This unused space is not available for use by other file systems.

**Workaround:** Ignore the warning message.

## Custom JumpStart Does Not Prompt for the Solaris 8 Software 2 of 2 CD (4304912)

After installing the Solaris 8 Software 1 of 2 CD, a custom JumpStart<sup>™</sup> installation does not prompt you to install the Solaris 8 Software 2 of 2 CD.

**Workaround:** Choose one of the following workarounds:

- If you are installing only the End User software group, you do not need to install the Solaris 8 Software 2 of 2 CD because the End User software and its basic locale support are on the Solaris 8 Software 1 of 2 CD.
- If you are installing the Entire Distribution plus OEM, Entire Distribution, or Developer software, and are using a custom JumpStart installation from a server, use a network install server that contains the Solaris 8 1 of 2, 2 of 2, and Languages CDs. See "Creating a Profile Server" in *Solaris 8 Advanced Installation Guide*.
- If you are installing the Entire Distribution plus OEM, Entire Distribution, or Developer software and are using a custom JumpStart installation from a diskette, follow these steps to install the Solaris 8 Software 2 of 2 and Languages CDs:
	- 1. After the custom JumpStart completes the installation of the Solaris 8 Software 1 of 2 CD, reboot the system.
	- 2. Log in to the system.
	- 3. Insert the Solaris 8 Software 2 of 2 CD.
	- 4. Execute the installer command and follow the instructions on the screen to install the remaining software.
	- 5. Insert the Solaris 8 Languages CD.
	- 6. Execute the installer command and follow the instructions on the screen to install any languages.

# Upgrade Issues

### Cannot Use Solaris Installation CD to Upgrade Intel Systems to the Solaris 8 Operating Environment

You cannot use Solaris Web Start 3.0 on the Solaris 8 Installation CD to upgrade IA-based systems from the Solaris 2.6 or 7 operating environments to the Solaris 8 operating environment because of the x86 boot partition requirement. Use the Solaris Software 1 of 2 CD to upgrade to the Solaris 8 operating environment on IA-based systems.

## Priority Paging Is Not Needed With the New Solaris 8 Caching Architecture

The Solaris 8 operating environment introduces a new file system caching architecture, which subsumes the Solaris 7 Priority Paging functionality. You should not set the system variable *priority\_paging* in the Solaris 8 operating environment, and you should remove the variable from the /etc/system file when systems are upgraded to the Solaris 8 operating environment.

The new caching architecture removes most of the pressure on the virtual memory system that resulted from file system activity. As a result, the new caching architecture changes the dynamics of the memory paging statistics, which makes observing system memory characteristics simpler. However, several of the statistics report significantly different values. You should consider these differences when analyzing memory behavior or setting performance monitoring thresholds. The most notable differences are:

- The number of page reclaims is higher, which you should consider normal operation during heavy file system activity.
- The amount of free memory is higher because the free memory count now includes a large component of the file system cache.
- Scan rates are almost zero unless there is a shortage of system-wide available memory. Scanning is no longer used to replace the free list during normal file system I/O.

# Installation Bugs That Occur During an Upgrade

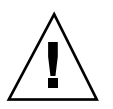

**Caution -** Be sure to read bug description ID 4121281 before you start upgrading your IA (Intel architecture) based system to the Solaris 8 operating environment.

## Upgrade Fails if /export Is Near Capacity (4409601)

If the /export directory is near full capacity and you upgrade to the Solaris 8 4/01 operating environment, the space requirements for /export are miscalculated and

the upgrade fails. The problem commonly occurs if a diskless client is installed, or if third-party software is installed in /export. The following message is displayed:

```
WARNING: Insufficient space for the upgrade.
```
**Workaround:** Before you upgrade, choose one of the following workarounds.

- **Temporarily rename the /export directory until the upgrade completes.**
- **Temporarily comment out the /export line in the /etc/vfstab file until the** upgrade completes.
- If /export is a separate file system, then unmount /export before you perform the upgrade.

### Unable to Remove .save.SUNWcsr After Upgrading (4400054)

After upgrading from the Solaris 2.5.1 8/97 or 11/97 operating environments to the Solaris 8 operating environment, the following error might appear in  $/a$ /var/sadm/ system/logs/upgrade\_log:

rm: Unable to remove directory /a/var/sadm/pkg/.save.SUNWcsr: File exists

**Workaround:** To prevent the error, before you upgrade to the Solaris 8 operating environment, perform fsck on the root file system.

To resolve the error after you upgrade, perform fsck on the root file system.

### Upgrading Diskless Client Servers and Clients (4363078)

If your system currently supports diskless clients installed with the AdminSuite 2.3 Diskless Client tool, you must first delete all existing diskless clients prior to installing the Solaris 8 4/01 operating environment. For specific instructions, see "How to Set Up Your Diskless Client Environment" in *Solaris 8 System Administration Supplement*.

If you attempt to install the Solaris 8 4/01 operating environment over existing diskless clients, the following error message appears:

The Solaris Version (Solaris 7) on slice *<xxxxxxxx>* cannot be upgraded. There is an unknown problem with the software configuration installed

## Upgrading the JavaSpaces Datastore to Prevent WBEM Data Loss (4365035)

If you are upgrading from the Solaris 8 (Solaris WBEM Services 2.0), Solaris 8 6/00 (WBEM Services 2.1), Solaris 8 10/00 (WBEM Services 2.2), or Solaris 8 1/01 (WBEM Services 2.3) operating environments to the Solaris 8 4/01 operating environment (Solaris WBEM Services 2.4), you must convert any proprietary custom Managed Object Format (MOF) data to the new Reliable Log repository format used with Solaris WBEM Services 2.4. Failure to convert the data will result in data loss.

**Workaround:** To convert WBEM data, before upgrading you must save the JavaSpaces™ software. After upgrading, you must run the wbemconfig convert command.

Before upgrading to the Solaris 8 4/01 operating environment, follow these steps to save the JavaSpaces software.

#### **1. Become superuser.**

**2. Save the JavaSpaces software.**

cp /usr/sadm/lib/wbem/outrigger.jar /usr/sadm/lib/wbem/outrigger.jar.tmp

**3. Check and record the version of the JDK**TM **software installed on your machine. For example:**

```
# /usr/bin/java -version
java version "1.2.1"
Solaris VM (build Solaris_JDK_1.2.1_04c, native threads, sunwjit)
```
You must be running the same version of the JDK software that was running when the original JavaSpaces datastore was created.

**Note -** After upgrading to the Solaris 8 4/01 operating environment, you must convert the WBEM data. For specific instructions, see "Upgrading the WBEM Repository to Prevent WBEM Data Loss" in *Solaris 8 Installation Supplement*.

### DiskSuite May Cause Data Loss (4121281)

The DiskSuite<sup> $M$ </sup> metadb replicas contain driver names as part of the DiskSuite configuration data. In IA-based systems that run versions 2.4, 2.5, 2.5.1, and 2.6 of the Solaris operating environment, the SCSI driver name is cmdk. The cmdk driver has been replaced by the sd driver in the Solaris 7 and 8 operating environments for IA-based systems.

**Workaround:** To avoid potential data loss during upgrades to the Solaris 7 and 8 operating environments, you must save the system's meta device configurations in text files and remove their metadb replicas before upgrading any IA-based system that is running DiskSuite software. After you finish upgrading your IA-based system, you must restore the meta device configurations by using the DiskSuite command line interface.

The *DiskSuite Version 4.2 Release Notes* describe a procedure for saving metadb configurations, removing metadb replicas, upgrading IA-based systems to the Solaris 7 and 8 operating environments, upgrading DiskSuite to version 4.2, and restoring meta device configurations. Bourne shell scripts that automate the procedure are available for the Solaris 7 and 8 operating environments.

## Relocated CDE From the Solaris 2.5.1 Operating Environment Orphaned by an Upgrade to the Solaris 8 Operating Environment (4260819)

This problem affects systems running the Solaris 2.5.1 and the Solaris 2.5.1 unbundled CDE operating environments. However, these systems are only affected if the unbundled CDE has been relocated to a directory other than  $/\text{usr}/\text{dt}$ . The CDE relocation on these systems has been accomplished by creating a symbolic link in /usr/dt that points to the relocated CDE.

When you upgrade to the Solaris 8 operating environment, CDE is reinstalled in  $\sqrt{u}$ sr/dt, and the link to the relocated version is removed. The relocated CDE is not removed and is therefore orphaned.

If the upgrade involves the reallocation of file systems, the upgrade may fail because the reallocation mechanism does not account for the extra space needed in /usr/dt for the new version of CDE. This failure is not visible until the upgrade has been

completed. If this failure occurs, the upgrade log includes a number of messages indicating that more space is needed for an upgrade.

**Workaround:** Uninstall the relocated CDE before you start upgrading to the Solaris 8 operating environment. You can uninstall by using the install-cde script from the Solaris 2.5.1 CDE CD. You should run this script with the -uninstall flag to remove CDE.

## Upgrading the Solaris 7 Operating Environment With Web-Based Enterprise Management (WBEM) 1.0 to the Solaris 8 Operating Environment Causes WBEM 2.0 Not to Work (4274920)

If you installed WBEM 1.0 from the Solaris Easy Access Server (SEAS) 3.0 CD on a system running the Solaris 7 operating environment, you must remove the WBEM 1.0 packages before upgrading to the Solaris 8 operating environment. The Solaris WBEM Services 2.0 do not start after upgrading the Solaris 7 operating environment with WBEM 1.0 to the Solaris 8 operating environment. The Common Information Model (CIM) Object Manager fails to start. The following error message is displayed.

File not found: /opt/sadm/lib/wbem/cimom.jar

**Workaround:** Use the pkgrm command to remove the WBEM 1.0 packages before upgrading to the Solaris 8 operating environment.

1. Use the pkginfo command to check if the WBEM 1.0 packages are installed by typing:

% **pkginfo | grep WBEM**

- 2. Become superuser.
- 3. Use the pkgrm command to remove all WBEM 1.0 packages by typing:

```
# pkgrm SUNWwbapi
```

```
# pkgrm SUNWwbcor
```

```
# pkgrm SUNWwbdev
# pkgrm SUNWwbdoc
```

```
# pkgrm SUNWwbm
```
### SUNWeeudt Partially Fails to Install During an Upgrade (4304305)

The upgrade log may state that the SUNWeeudt package was only partially installed.

```
Doing pkgadd of SUNWeeudt to /.
ERROR: attribute verification of
</a/usr/dt/appconfig/types/ru_RU.KOI8-R/datatypes.dt>
failed pathname does not exist ...
Installation of <SUNWeeudt> partially failed.
pkgadd return code = 2
```
**Workaround:** Perform the following steps after the upgrade has been completed.

1. Remove the SUNWeeudt package by typing:

# **pkgrm SUNWeeudt**

2. Add the SUNWeeudt package by typing:

# **pkgadd SUNWeeudt**

# Patch Bugs

## Patch 108653-22 Is Incorrectly Installed (4425100)

After you upgrade or install the Solaris 8 4/01 operating environment the following bugs are incorrectly shown as fixed by patch 108653-22:

- 4379921
- **4364219**
- 4383751

**Workaround:** After you install, or upgrade, apply patch 108653-24 to fix these bugs.

# Localization Bugs

## Custom Screen in French and German Is Not Localized (4368056)

The package customization screen for the Solaris 8 1 of 2 CD is not translated for French and German.

**Workaround:** Accept the default selections.

## Error Messages May Occur During European Upgrade (4230247, 4225787)

After upgrading from the Solaris 7 3/99, 5/99, 8/99 or 11/99 operating environments to the Solaris 8 4/01 operating environment, the following errors may appear in the upgrade logs.

```
Doing pkgadd of SUNWplow to /.
pkgadd: ERROR: unable to create package object
</a/usr/openwin/share/locale/de.ISO8859-15>.
   file type <s> expected <d> actual
    unable to remove existing directory at
</a/usr/openwin/share/locale/de.ISO8859-15>
....
Installation of <SUNWplow> partially failed.
pkgadd return code = 2
Doing pkgadd of SUNWpldte to /.
WARNING: /a/usr/dt/appconfig/types/de.ISO8859-15
may not overwrite a populated directory.
......
pkgadd: ERROR: /a/usr/dt/appconfig/types/de.ISO8859-15
could not be installed.
.......
Installation of <SUNWpldte> partially failed.
pkgadd return code = 2
```
This warning occurs because the patch switches the affected directories listed in the upgrade logs from symbolic links to directories. The upgrade process then attempts to install an updated version of the package that does not include the change. These errors do not affect the operating environment on your system.

**Workaround:** Ignore these error messages.

### Swedish Locale: Dialog Boxes Displayed During Installation Are Not Localized (4300655)

The Solaris interactive installation dialog box has not been localized except for the title. The section that has not been localized begins with the following text.

You'll be using the initial option .....

## French and Italian Installation Wizards May Display {0} Instead of the CD Title (4302549)

{0} is occasionally displayed in French and Italian where a CD title normally appears.

### Motif suninstall Fails in de\_AT.ISO8859-15 and fr\_BE.ISO8859-15 Locales (4305420)

Installing the operating environment by using the two languages specified causes parts of the installation process to be displayed in English. In addition, not all localization packages are installed. The following message is displayed.

```
XView warning: "de" kann nicht als Sprachumgebungs-Kategorie
Ausgabesprache (gesetzt über Umgebungsvariable(n)) verwendet
werden, wenn Standardspracheauf"de_AT.ISO8859-15" gesetzt ist
(Server Package)
XView warning: Requested input method style not supported.
(Server package)
```
**Workaround:** Install the Solaris operating environment using the German or French ISO8859-1 locales.

## German Locale: Add and Cancel Buttons in the Proxy Kiosk Screen Are Labeled as Undefined (4306260)

The German Web Start Kiosk proxy information dialog box has the OK and Cancel buttons labeled as *Undefined*. The button on the left should be OK and the button on the right should be Cancel.

## Solaris Runtime Issues

This chapter describes known runtime problems.

**Note -** The name of this product is Solaris 8 4/01, but code and path or package path names may use Solaris 2.8 or SunOS 5.8. Always follow the code or path as it is written.

# Common Desktop Environment (CDE) Issues

## Compiling Motif Programs on the Solaris 8 Operating Environment

A problem occurs when compiling a Motif program in the Solaris 8 operating environment when you link to a shared library that has been compiled in the Solaris 2.4, 2.5, 2.5.1 or 2.6 operating environments and the older library also uses the Motif Application Programming Interface (API).

The Motif program uses Motif version 2.1 and the old shared library uses Motif version 1.2. A core dump occurs. This is not a binary compatibility problem for applications compiled in the Solaris 2.4, 2.5, 2.5.1, 2.6 operating environments, which should run correctly in the Solaris 8 operating environment.

**Workaround:** If you have an older shared library that links directly to the Motif library, and if you want to compile a program in the Solaris 8 operating environment that links to both Motif and that older shared library, use a line like this to compile:

**35**

```
cc foo.c -o program -DMOTIF12_HEADERS -I/usr/openwin/include -I/usr/dt/
include
-lXm12 -lXt -lX11
```
where *program* is the name of the program you are compiling.

# Common Desktop Environment Bugs

### OpenWindows File Manager Fails to Mount Diskette (4329368)

If you insert a diskette into its drive on a system with SCSI removable media devices and then select Check for Floppy from the File menu in OpenWindows™ File Manager, File Manager mounts the diskette in the  $/f$  Loppy directory, but fails to display a File Manager view listing the disk contents. The Format Floppy and Eject Floppy options do not appear in the File menu of File Manager.

**Workaround:** Choose one of the following workarounds.

- To view the contents of a diskette, follow these steps:
	- 1. Click on the / folder in the File Manager Iconic Path.
	- 2. Double-click on the floppy folder in the / display window.
	- 3. Double-click on the floppy0 folder in the /floppy display window.
- To format a diskette, follow these steps:
	- 1. Unmount the diskette.

% **volrmmount -e** *floppy0*

where *floppy0* is the floppy disk's folder in the /floppy directory.

2. Format the diskette.

% **fdformat** *floppy0*

■ To create a new file system on a diskette, follow these steps:

**Note -** If you have already unmounted the diskette, go to step 2 of this workaround.

1. Unmount the diskette.
% **volrmmount -e** *floppy0*

where  $f\llap/1.0\text{ppy0}$  is the diskette's folder in the /floppy directory.

- 2. Create the appropriate file system on the diskette.
	- To create a new UFS file system on the diskette, use the newfs command:

```
% newfs /vol/dev/aliases/floppy0
```
To create a PCFS file system on the diskette, use the mkfs command:

```
% mkfs -F pcfs /vol/dev/aliases/floppy0
```
3. Mount the diskette.

% **volrmmount -i** *floppy0*

 $\blacksquare$  To eject the diskette, use the eject command.

% **eject** *floppy0*

To prevent this problem, apply patch 109464-01.

## PDASync Cannot Delete Last Entry From the Desktop (4260435)

After deleting the last item from the desktop (for example, the last appointment in your Calendar or the last address in the Address Manager), it is restored from the handheld device to the desktop when you synchronize your handheld device.

**Workaround:** Manually delete the last entry from the handheld device prior to synchronization.

### PDASync Does Not Support Data Exchange With the Multibyte Internationalized PDA Device (4263814)

If you exchange multibyte data between a PDA device and Solaris CDE, the data may be corrupted in both environments.

Solaris Runtime Issues **37**

**Workaround:** Back up your data on your personal computer with the PDA backup utility before you run the PDASync application. If you accidentally exchange multibyte data and corrupt that data, restore your data from the backup.

# System Administration Bugs

### Incorrect Error Message When Using flarcreate −e and −E (4404811)

If you run the flarcreate command with both the −e and −E options an error is encountered. The following message is displayed:

ERROR: Options −D and −f are mutually exclusive

The message should read:

ERROR: Options −E and −e are mutually exclusive

**Workaround:** Ignore the error message. Do not use the −e and −E options together.

## Obsolete Files Still Present in Help System (4339515)

After selecting Help -> Information from the Front Panel, a list of obsolete files is returned. The correct file is S8FCSreleasenotes.

### CIM\_ERR\_LOW\_ON\_MEMORY Error Occurs When Trying to Add Data With WBEM (4312409)

The following error message is displayed when memory is low:

CIM\_ERR\_LOW\_ON\_MEMORY

You cannot add more entries when the Common Information Model (CIM) Object Manager has run low on memory. You must reset the CIM Object Manager Repository.

**Workaround:** To reset the CIM Object Manager Repository:

- 1. Become superuser.
- 2. Stop the CIM Object Manager.

# **/etc/init.d/init.wbem stop**

3. Remove the JavaSpaces log directory.

# **/bin/rm -rf /var/sadm/wbem/log**

4. Restart the CIM Object Manager.

# **/etc/init.d/init.wbem start**

**Note -** You will lose any proprietary definitions in your datastore. You must recompile the MOF files that contain those definitions using the mofcomp command. For example:

# **/usr/sadm/bin/mofcomp -u root -p** *root\_password your\_mof\_file*

# Hardware Support Bugs

## sd: Invalid Warning When No Media Is Present (4338963)

If a read is made to a removable media drive when no media is present, the read fails. A warning is written to the console and the log file. The warning will look similar to:

```
scsi: [ID 107833 kern.warning] WARNING: /pci@1f,0/pci@1,1/ide@3/
sd@2,0 (sd30):
i/o to invalid geometry
```
**Note -** The path that appears in the warning message is the device path for the removable media.

The warning is invalid. When media is missing from a removable drive, the read should fail silently.

**Workaround:** Ignore these warning messages in the case of removable media.

Solaris Runtime Issues **39**

# Java Runtime Issues

### Java Plug-in Support

Java Plug-in 1.2 is the default plug-in that runs Java 2 applets but not all Java 1.1 applets. If you require the Java Plug-in 1.1, you can download it from http:// www.sun.com/solaris/netscape.

If you choose to have both Java Plug-in 1.1 and Java Plug-in 1.2 on the same system, you must follow the instructions for how to install Java Plug-in 1.1 and then configure your environment accordingly.

This procedure is outlined in the "Installing Java Plug-in" section of the *Java Plug-in for Solaris Users Guide* that is available from http://www.sun.com/solaris/ netscape/jpis/usersguide\_java\_plugin.html.

# Performance Issue

## Direct Memory Access (DMA) Is Disabled On PCI-IDE Systems

By default, the Solaris ata device driver has the DMA feature disabled for ATA/ ATAPI devices.

This feature has been disabled to avoid problems on some systems that do not properly support DMA on ATA/ATAPI drives. Most of the problems are related to an outdated system BIOS.

To enable (or disable) DMA for the ata driver after an installation of the Solaris 8 operating environment:

1. Run the Solaris (Intel Platform Edition) Device Configuration Assistant from the boot diskette or the installation CD (if your system supports CD-ROM booting).

**Note -** When booting with the boot diskette, the new ata-dma-enabled property value will be preserved on the diskette. Therefore, the changed value is in effect when reusing the boot diskette.

- 2. Press F2\_Continue to scan for devices.
- 3. Press F2\_Continue to display a list of boot devices.
- 4. Press F4\_Boot Tasks, select View/Edit Property Settings, and press F2\_Continue.
- 5. Change the value of the ata-dma-enabled property to 1 to enable DMA (a value of 0 disables DMA):
	- a. Select the ata-dma-enabled property from the list and press F3\_Change.
	- b. Type **1** and press F2\_Continue to enable (type **0** and press F2\_Continue to disable).
	- c. Press F2\_Back, then F3\_Back to return to the Boot Solaris menu.
	- d. Select the device from which you want to install (network adapter or CD-ROM drive) and press F2\_Continue.

**Note -** If any problems occur after enabling DMA, disable DMA (set the ata-dma-enabled property to **0** using the above procedure), update your system with the latest BIOS from your hardware manufacturer, and then re-enable DMA.

# AnswerBook2 Bugs

# The ab2admin Command Intermittently Indicates command failed Even Though the Command Succeeded (4242577)

If the ab2admin command fails, the error message contains additional information besides command failed. For example, it may also include path not found or invalid ID.

**Workaround:** If the message command failed is displayed, make sure that the operation failed. For example, if the command you submitted should have deleted a collection from the AnswerBook2 database, type the following command to verify that the collection is displayed in the database.

# **ab2admin -o list**

You can frequently ignore the message command failed when no additional information is provided.

Solaris Runtime Issues **41**

## ab2cd Script Displays an Erroneous Error Message (4256516)

During the startup of an AnswerBook2<sup>™</sup> server, the ab2cd script may display the following erroneous error message.

sort: can't read /tmp/ab1\_sort.XXX: No such file or directory

This error message states that the ab2cd script has not located any of the AnswerBook (Display PostScript™) collections on the CD.

**Workaround:** Ignore the error message.

# Localization Issues

## Use Font Downloader to Print From Any Non-ISO8859-1 Locale

Perform the following steps to print from any non-ISO8859-1 locale using the Font Downloader.

- 1. Log in to CDE.
- 2. Type fdl at the command line to start the Font Downloader.
- 3. Specify the printer by selecting Add from the Printer menu.
- 4. Select Font Bundle from the Download menu.

The font bundles are then downloaded to the specified printer, depending on what codeset is needed for printing.

# Localization Bugs

## European Solaris Management Console (SMC) Is Missing Tools (4391812)

The European SMC toolbox does not display all of the tools when loaded. You may receive the following error message:

```
** Parsing error, line 1,
uri http://fubar:898/toolboxes/smc/smc.tbx
com.sun.xml.parser/P-076 Malformed UTF-8 char
-- is an XML encoding declaration missing?
```
**Workaround:** Run smc edit and either modify the default localized toolbox or create a new toolbox.

# Euro Not Accessible In UTF-8 Locales (4363812)

The Euro is not accessible in any UTF-8 locale using the standard key sequence ALTGr+E.

**Workaround:** Login to any ISO8859-15 locale and use Alt+E to access the Euro.

# Warning Messages Might Appear When Launching Java Applications From Any UTF-8 Locale (4342801)

LucidaSansLat4 font aliases are not available so related error messages might appear when launching a Java application from any UTF-8 locale.

**Workaround:** Log into the ISO-1 equivalent of the locale and launch the Java application from there.

# Some Greek Characters Are Not Available in CDE (4179411)

Some dead-key combinations do not work correctly in CDE. Also, names for months do not function correctly in the Calendar Manager in the Greek locale.

# Cannot Print Extended Characters in Calendar Manager in All Partial Locales (4285729)

If you attempt to print extended characters when using Calendar Manager in a partial locale, the extended characters do not print correctly.

Solaris Runtime Issues **43**

## Cutting and Pasting Text Between Arabic and UTF-8 English Does Not Work (4287746)

You cannot cut or paste Arabic text between an application or window running under en\_US.UTF-8 in Arabic input mode and one running under ar\_EY.ISO8859-6 in Arabic input mode.

## The CDE Extras Drop-Down Menu Is Not Available for European Locales (4298547)

When you right-click in any CDE application for a European locale, the CDE Extras drop-down menu does not display any options.

## CTL Is Not Supported in Japanese and Asian UTF-8 Locales (4300239)

Complex Text Language (CTL) support for entering Hebrew, Arabic, or Thai has been implemented in en\_US.UTF-8 and European UTF-8 locales, but is not supported in ja\_JP.UTF-8, ko.UTF-8, also known as ko\_KR.UTF-8, zh.UTF-8, which is also known as zh CH.UTF-8, and zh TW.UTF-8 locales.

**Workaround:** Use the en\_US.UTF-8 locale if you need to enter Thai, Arabic, or Hebrew using CTL. If you want to enter those languages in Asian and Japanese UTF-8 locales:

1. Create a symbolic link to common CTL modules. In the case of ja\_JP.UTF-8:

```
# cd /usr/lib/locale/ja_JP.UTF-8
# mkdir LO_LTYPE ; cd LO_LTYPE
# ln -s ../../common/LO_LTYPE/umle.layout.so.1
 ja_JP.UTF-8.layout.so.1
# mkdir sparcv9 ; cd sparcv9
# ln -s ../../../common/LO_LTYPE/sparcv9/umle.layout.so.1
 ja_JP.UTF-8.layout.so.1
```
2. Edit the /usr/openwin/lib/locale/ja\_JP.UTF-8/XLC\_LOCALE file by commenting out the load\_option delay\_nocheck line from Thai, Arabic, or Hebrew entries. For example, in the case of Thai:

```
# fs14 class (Thai)
  {\small\texttt{fs14}} \quad \  \  \{ \newline \texttt{chasset}charset TIS620.2533-0:GR
           font {
                 # load_option delay_nocheck <--- comment out
                                   primary TIS620.2533-0:GR
           }
}
```
# Cannot Add, Remove, or Modify Users in Solstice AdminTool in the Greek Locale (4302983)

The Add, Modify, and Remove User screens are blank in the Greek locale of the Solstice AdminTool software.

**Workaround:** In superuser mode, copy the following file :

```
# cp /usr/openwin/lib/locale/C/app-defaults/Admin
  /usr/openwin/lib/locale/el_GR.ISO8859-7/app-defaults/Admin
```
You can now add, remove, and modify user information in the Greek locale.

# Font Downloader Add and Cancel Buttons Are Incorrectly Labeled in the Italian Locale (4303549)

When you are in the Italian locale using the Font Downloader, both the Add and Cancel buttons in the Add Printer dialog box are incorrectly labeled; they are both labeled A ....

- The left button should be labeled Aggiungi (Add).
- The right button should be labeled Annulla (Cancel).

Solaris Runtime Issues **45**

# Missing Arabic Characters and Incompatibility Between the Sun Arabic Keyboard and the Microsoft Arabic Keyboard (4303879)

The following table describes the differences between the Sun Solaris Arabic keyboard and the Microsoft Arabic keyboard.

| <b>Key</b>    | Sun Keyboard Layout | <b>Microsoft Keyboard Layout</b>    |
|---------------|---------------------|-------------------------------------|
| T             | T                   | Arabic Lam_alef with<br>Hamza below |
| U             | U                   | Right single quotation mark         |
| I             | I                   | Arabic multiplication sign          |
| $\Omega$      | $\Omega$            | Arabic division sign                |
| $\mathsf{A}$  | ,                   | Arabic Kasra                        |
| S             | S                   | Arabic Kasratan                     |
| Z             | Z                   | Tilde                               |
| X             | X                   | Arabic Sukun                        |
| $\mathcal{C}$ | Arabic Kasratan     | Left curly bracket                  |
| V             | Arabic Kasra        | Right curly bracket                 |
| M             | Sukun               | Single low quotation mark           |
| $\lt$         | $\,<$               | Arabic comma                        |

**TABLE 2–1** Differences Between Sun and Microsoft Arabic Keyboards

# The Euro Currency Symbol Is Not Adequately Supported in the UTF-8 and Greek Locales (4306958, 4305075)

The Euro currency symbol is not generated when pressing AltGr+E in the UTF-8 locale.

**Workaround:** Perform the following steps to enter the Euro currency symbol in the UTF-8 locale:

- 1. Select Lookup in the UTF-8 Input Mode Selection window.
- 2. Select Currency Symbols.
- 3. Select the Euro symbol.

**Note -** In the Greek locale type **dumpcs** at the console prompt. Then copy and paste the Euro currency symbol.

# Sorting in the European UTF-8 Locales Does Not Function Correctly (4307314)

Sorting in the European UTF-8 locales does not work properly.

**Workaround:** Before you attempt to sort in a FIGGS UTF-8 locale, set the *LC\_COLLATE* variable to the ISO1 equivalent.

```
# echo $LC_COLLATE
 > es_ES.UTF-8
# setenv LC_COLLATE es_ES.IS08859-1
```
Then start sorting.

## Applications Not Fully Localized (4391781, 4389039, 4304495, 4306619)

The following applications are not fully localized. Some parts will not be fully translated.

- Context sensitive help in Solaris Management Console and Web-Based Enterprise Management (4391781, 4389039)
- Smart Card application (4304495)
- SEAM application messages (4306619)

Solaris Runtime Issues **47**

# Late-Breaking News

This chapter includes information on new features that arrived too late to be included in the Solaris 8 documentation set. For information on new features in the Solaris 8 4/01 operating environment, refer to the Solaris 8 4/01 Update AnswerBook Collection on http://docs.sun.com.

# Diskless Client Support

The Solaris 8 4/01 operating environment includes diskless client support. Support in this release is limited to SPARC architecture diskless clients from either SPARC or Intel architecture [IA] servers.

Sun currently plans to support IA diskless clients in a future release of the Solaris operating environment.

# PIM Kernel Support

The Solaris 8 operating environment includes kernel support for the PIM protocol as described in RFC 2362. The Solaris 8 operating environment does not include the routing daemons, but for those users who want to use the Solaris 8 operating environment to route their multicast network traffic, implementations of the PIM protocol (both Sparse and Dense mode) may be found at http:// netweb.usc.edu/pim.

**49**

# Configuring Runtime Search Paths

You can now modify the runtime linkers search paths with the −z nodefaultlib option to the ld command and with runtime configuration files created by the new utility crle(1).

# End-of-Software Support Statements

This chapter lists end-of-support statements.

The following end-of-software support statements have been added since this document was published on the Solaris 8 4/01 Documentation CD and in the Installation Kiosk on the Solaris 8 4/01 Installation CD.

Asynchronous Point-to-Point Protocol (PPP)

# Current Release

#### HotJava Browser

The HotJava™ browser is no longer supported.

### Solaris Java Development Kit: JNI 1.0 Interface

The 1.0 version of the Java Native Interface (JNI 1.0) is no longer supported by the Solaris Java Development Kit version 1.2 (JDK™ 1.2).

Support in the Solaris Java Development Kit (JDK) for the 1.0 version of the Java Native Interface (JNI 1.0) has been removed. JNI 1.0 is also known as the Native Method Interface (NMI).

**51**

### Solstice AdminSuite 2.3/AutoClient 2.1

Solstice AdminSuite<sup>™</sup> 2.3 software is no longer supported. Any attempt to run Solstice AdminSuite 2.3 to configure a Solstice AutoClient or diskless client will result in a failure for which no patch is available or planned. Solaris 8 4/01 includes new commands for diskless client management. See smosservice *(1M)*and smdiskless *(1M)*for more information.

### F3 Font Technology

F3 fonts and the TypeScaler rasterizer, Sun's proprietary scalable font technology, is no longer supported. Sun will continue to support the industry standard font formats, Type1 and TrueType.

### XGL

XGL is no longer supported.

# Derived Type paddr\_t

The paddr<sub> $t$ </sub> data type found in sys/types.h is not supported in the 64-bit compilation environment. It is currently only available in the 32-bit compilation environment.

# Changes to Application Programming Interfaces (APIs) for User Accounting Data

Two sets of APIs allow user accounting data to be accessed by applications. The preferred set of programming interfaces for accessing and manipulating user accounting information is described on the getutxent(3C) man page. These interfaces are both more capable and more portable than the older getutent(3C) routines.

Older applications may access the underlying accounting files directly. The files /var/adm/utmp and /var/adm/wtmp and the corresponding symbolic links /etc/ utmp and /etc/wtmp are no longer supported. The format of the data contained in these files constrains the future evolution of the Solaris operating environment. Applications using these files should be updated to use the documented and supported APIs.

Applications that are already using the getutent(3C) family of routines may be unaffected on small system configurations. However, in future releases these interfaces may return errors when used on very large system configurations. For this reason, use the getutxent(3C)routines for both old and new code in place of the getutent(3C) APIs.

## The sysidnis(1M) System Identification Program

sysidnis(1M) is no longer supported. sysidnis(1M) is the System Identification program responsible for configuring name services during installation, upgrade, and after unconfiguration using sys-unconfig(1M).

sysidnis(1M) has been replaced by sysidns(1M).

### Console Subsystem

The console subsystem for the Solaris operating environment running on an IA-based system has been replaced. The replacement is more compatible with the console subsystem for the Solaris operating environment running on a SPARC-based system and provides for future extensibility. This replacement has invalidated a large number of undocumented and unsupported interfaces, as well as some documented interfaces.

Documented interfaces:

- *pcmapkeys(1)*
- *loadfont(1)*
- *loadfont(4)*

Undocumented and unsupported interfaces:

- ioctls listed in /usr/include/sys/kd.h
- ioctls listed in /usr/include/sys/vt.h
- VT support
- /dev/vt\*
- The terminal type for the console is no longer AT386; it is now sun-color.

End-of-Software Support Statements **53**

## Video Cards

The Solaris operating environment may no longer support drivers for the following video cards:

- Boca Voyager 64
- Compaq QVision 1024
- Compaq QVision 2000
- **FIC 864P**
- Everex ViewPoint 64P
- **Everex VBA Trio 64P**
- **Matrox Impression Plus**
- Western Digital Paradise Bahamas

# Future Releases

#### Asynchronous Point-to-Point Protocol (PPP)

Asynchronous PPP may no longer be supported in a future release.

#### JDK 1.2.2 and JRE 1.2.2

Version 1.2.2 of the JDK and version 1.2.2 of the JRE may no longer be supported in a future release. Near-equivalent functionality is supported by Java 2 Standard Edition, versions 1.3 onward. All current and previous versions of the JDK and JRE are available for download from http://java.sun.com.

### JDK 1.1.8 and JRE 1.1.8

Version 1.1.8 of the JDK and version 1.1.8 of the JRE may no longer be supported in a future release. Near-equivalent functionality is supported by Java 2 Standard Edition, versions 1.3 onward. All current and previous versions of the JDK and JRE are available for download from http://java.sun.com.

## GMT Zoneinfo Timezones

The /usr/share/lib/zoneinfo/GMT[+-]\* timezones may no longer be supported in a future release. These files may be removed from /usr/share/lib/zoneinfo. Replace usage of the zoneinfo timezones with the equivalent Etc/GMT[-+]\* file. See zoneinfo(4) and environ(5) for more information.

#### s5fs File System

The s5fs file system may no longer be supported in a future release. The s5fs file system supports installing Interactive UNIX applications. Support for the installation of Interactive UNIX applications is no longer required in the Solaris operating environment.

### sendmail Utility

Some features of the sendmail utility may no longer be supported in a future release. The affected features are Sun-specific modifications which are non-standard. These features include special syntax and semantics for V1/Sun configuration files, the remote mode feature, and the three sun-reverse-alias features.

More information regarding these features and migration issues is located at http:/ /www.sendmail.org/vendor/sun/solaris9.html.

## AnswerBook2 Server

The AnswerBook2<sup> $m$ </sup> server may no longer be supported in a future release. Solaris documentation will continue to be available on the Solaris Documentation CD in online formats. All Solaris documentation is also always available at http:// docs.sun.com.

## Solstice AdminTool

Solstice AdminTool (admintool) may no longer be supported in a future release. This tool performs user management, printer management, software package management, serial port management, group management, and host management.

The print management function is currently available in the Solaris 8 operating environment (see /usr/sadm/admin/bin/printmgr).

End-of-Software Support Statements **55**

### Solstice Enterprise Agents

Solstice Enterprise Agents may no longer be supported in a future release.

#### XIL

XIL may no longer be supported in a future release. An application using XIL causes the following warning message to be displayed.

WARNING: XIL OBSOLESCENCE This application uses the Solaris XIL interface which has been declared obsolete and may not be present in version of Solaris beyond Solaris 8. Please notify your application supplier. The message can be suppressed by setting the environment variable "\_XIL\_SUPPRESS\_OBSOLETE\_MSG.

## Lightweight Directory Access Protocol (LDAP) Client Library

LDAP client library, libldap.so.3, may no longer be supported in a future release. The new version of this library, libldap.so.4, is compliant with the draft-ietf-ldapext-ldap-c-api-04.txt revision of the ldap-c-api draft from the Internet Engineering Task Force (IETF).

#### SUNWrdm

The SUNWrdm package, formerly containing release notes and installed in /usr/ share/release\_info, may not be included on the Solaris Software CD in a future release.

For release notes, refer to the Release Notes on the Solaris Documentation CD, the printed Installation Release Notes, or the Release Notes Update available on http:/ /docs.sun.com.

#### crash(1M) Utility

The  $crash(1M)$  utility may no longer be supported in a future release. The  $crash$ command is a utility that examines system crash dump files, whose functionality is

superseded by the new  $\text{mdb}(1)$  utility. The crash command's interface has been structured around implementation details, such as slots, that have no relation to the Solaris operating system implementation.

"Transition From crash" in *Solaris Modular Debugger Guide* provides information for users who wish to transition from using crash to using mdb.

#### Kerberos Version 4 Client

The Kerberos version 4 client may be removed in a future release. This includes the Kerberos version 4 support in the kinit(1), kdestroy(1), klist(1), ksrvtgt(1), mount\_nfs(1M), share(1M), and kerbd(1M) commands, in the kerberos(3KRB) library, and in the ONC RPC programming API kerberos\_rpc(3KRB).

### adb(1) Map Modifiers and Watchpoint Syntax

The  $adb(1)$  utility may be implemented as a link to the new  $mdb(1)$  utility in a future version of the Solaris 8 operating environment.

The mdb(1) man page describes the features of the new debugger, including its adb(1) compatibility mode. Even in this compatibility mode, differences between adb(1) and mdb(1) exist. They are:

- The text output format of some subcommands is different in  $mdb(1)$ . Macro files are formatted using the same rules, but scripts that depend on the output of other subcommands may need to be modified.
- $\blacksquare$  The watchpoint length specifier syntax in mdb(1) is different from the syntax described in adb(1). The adb(1) watchpoint commands :w, :a, and :p allow an integer length (in bytes) to be inserted between the colon and the command character. In  $\text{mdb}(1)$ , the count should be specified following the initial address as a repeat count.

The adb(1) command  $123:456w$  is specified in mdb(1) as  $123,456:w$ .

The /m, /\*m, ?m, and ?\*m format specifiers are not recognized or supported by  $mdb(1)$ .

## OpenWindows Toolkits for Developers

OpenWindows™ XView™ and OLIT toolkits may no longer be supported in a future release. You may want to migrate to the Motif toolkit. To disable the warning message, use #define OWTOOLKIT\_WARNING\_DISABLED or -D.

End-of-Software Support Statements **57**

### OpenWindows Environment For Users

The OpenWindows environment may no longer be supported in a future release. You may want to migrate to CDE, the Common Desktop Environment.

## Federated Naming Service (FNS)/XFN Libraries and Commands

The Federated Naming Service based on the X/Open XFN standard may no longer be supported in a future release.

## Solaris ipcs(1) Command

The ability to apply the ipcs(1) command to system crash dumps using the −C and −N command line options may no longer be supported in a future release. Equivalent functionality is now provided by the  $mdb(1)$ : ipcs debugger command.

## Deprecate sendmail −AutoRebuildAliases Option

The −AutoRebuildAliases option for the sendmail(1m) man page is deprecated and may no longer be supported in a future release.

#### devconfig

devconfig may no longer be supported in a future release.

# Device Support and Driver Software

The following table lists devices and driver software that may no longer be supported in a future release.

**TABLE 4–1** Device Support and Driver Software

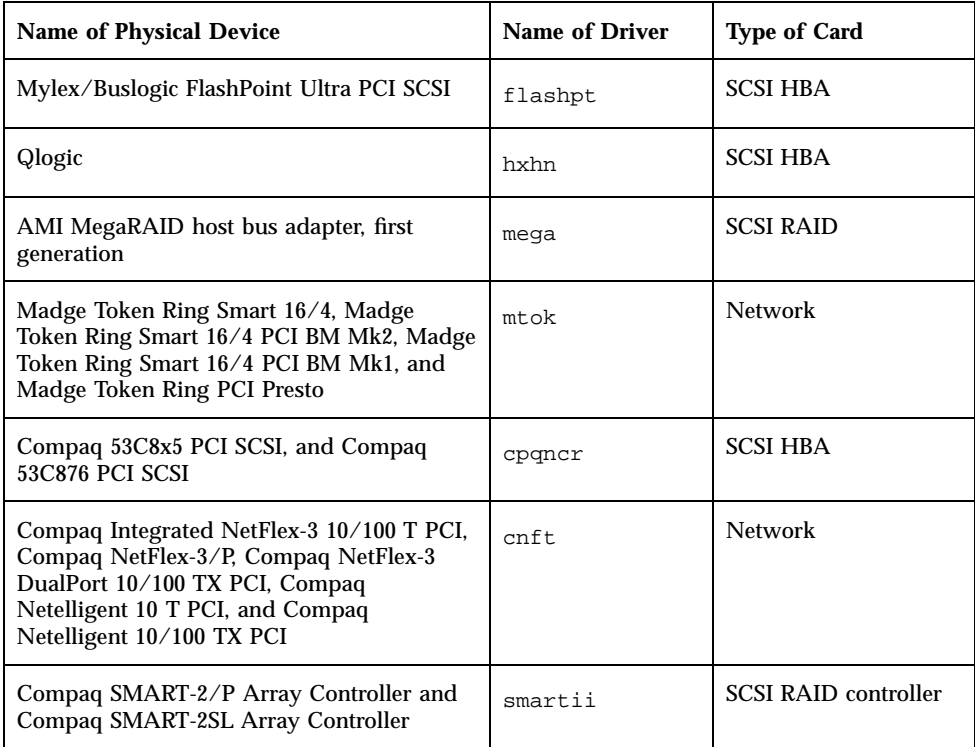

# Intel 486–Based Systems

The Solaris operating environment may no longer be supported on Intel 486–based systems in a future release.

End-of-Software Support Statements **59**

# Documentation Issues

This chapter describes known documentation problems.

The following documentation issues have been added to this chapter since this document was published on the Solaris 8 4/01 Documentation CD and in the Installation Kiosk on the Solaris 8 4/01 Installation CD.

- "What's New at a Glance" in *Solaris 8 System Administration Supplement*
- *Solaris Smart Cards Administration Guide*
- "Video Display Devices" in *Solaris 8 (Intel Platform Edition) 1/01 Hardware Compatibility List*

**Note -** The name of this product is Solaris 8 4/01, but code and path or package path names may use Solaris 2.8 or SunOS 5.8. Always follow the code or path as it is written.

# Documentation Errata

## Document Affected: "Video Display Devices" in *Solaris 8 (Intel Platform Edition) 1/01 Hardware Compatibility List*

The "Video Display Devices" in *Solaris 8 (Intel Platform Edition) 1/01 Hardware Compatibility List* incorrectly lists support for the ATI RAGE 128 and NVIDIA TNT2

**61**

M64 video devices. These devices are not supported in the Solaris 8 1/01 and 4/01 operating environments.

**Workaround:** After you install, or upgrade, apply patch 109401 to add support for the ATI RAGE 128 and NVIDIA TNT2 M64 video devices.

## Document Affected: "What's New at a Glance" in *Solaris 8 System Administration Supplement*

The "What's New at a Glance" in *Solaris 8 System Administration Supplement* on the Solaris 8 4/01 Documentation CD describes Web Based Enterprise Management (WBEM) feature enhancements in the 10/00 and 1/01 updates, but omits a description of WBEM feature enhancements made in the 4/01 update release. For a description of the 4/01 WBEM feature enhancements, see the Solaris 8 4/01"What's New for System Administrators" in *Solaris 8 4/01 What's New* on http:// docs.sun.com.

# Document Affected: *Solaris Smart Cards Administration Guide* in the *Solaris 8 System Administrator Collection*

The latest revised version of the *Solaris Smart Cards Administration Guide* was inadvertently left out of the *Solaris 8 System Administrator Collection* on the English distribution of the Solaris 8 4/01 Documentation CD. The collection is shipping with the Solaris 8 1/01 version of the *Solaris Smart Cards Administration Guide*. For the latest revised version, see the *Solaris Smart Cards Administration Guide* in the *Solaris 8 System Administrator Collection* on http://docs.sun.com.

### Document Affected: Localized New Features List (4389948)

The localized New Features List are not contained in the Installation Kiosk.

**Workaround:** For a localized list, see "What's New at a Glance" in *Solaris 8 Desktop User Supplement*, *Solaris 8 System Administration Supplement*, *Solaris 8 Software Developer Supplement*, *Solaris 8 Installation Supplement*.

# Document Affected: *CDE User's Guide* in AnswerBook2 (4356456)

Some graphics in the *CDE Users's Guide* in AnswerBook2 are unreadable in the Spanish, Italian and German locales.

**Workaround:** Refer to the *CDE User's Guide* on http://docs.sun.com for readable graphics.

# Documents Affected: AnswerBook2 Help Collection

The AnswerBook2 software has been upgraded to Version 1.4.3, but the documentation still refers to Version 1.4.2. Aside from the number issue, the documentation is correct.

Documents Affected: "Adaptec AHA-2940AU, 2940U, 2940U Dual, 2940UW, 2940UW Dual, 2940U2, 2940U2B, 2940U2W, 2944UW, 2950U2B, 3940AU, 3940AUW, 3940AUWD, 3940U, 3940UW, 3944AUWD, 3950U2B HBAs" in the *Solaris 8 (Intel Platform Edition) Device Configuration Guide*, adp(7D) and cadp(7D) in the *Solaris 8 Reference Manual Collection*, and *What's New in the Solaris 8 Operating Environment*

Current statement:

The Adaptec Ultra devices are supported by the cadp driver and they support PCI hot-plugging.

Should read as follows:

The Adaptec Ultra SCSI devices:

- AHA-2940AU
- AHA-2940U
- AHA-2940U Dual
- AHA-2940UW

Documentation Issues **63**

- AHA-2940UW Dual
- AHA-2944UW
- AHA-3940AU
- AHA-3940AUW
- AHA-3940AUWD
- AHA-3940U
- AHA-3940UW

are now supported by the adp driver instead of the cadp driver as stated in the following documents:

- *Solaris 8 Reference Manual Collection* adp(7D) and cadp(7D)
- *What's New in the Solaris 8 Operating Environment*

 *Solaris 8 (Intel Platform Edition) Device Configuration Guide* PCI hot-plugging is not supported for these Ultra SCSI devices. However, the Ultra 2 SCSI devices supported by the cadp driver support PCI hot-plugging.

## Document Affected: *Solaris 8 (Intel Platform Edition) Device Configuration Guide*

The ninth and tenth bulleted items in the "Known Problems and Limitations" section of the "Adaptec AHA-2940AU, 2940U, 2940U Dual, 2940UW, 2940UW Dual, 2940U2, 2940U2B, 2940U2W, 2944UW, 2950U2B, 3940AU, 3940AUW, 3940AUWD, 3940U, 3940UW, 3944AUWD, 3950U2B HBAs" in the *Solaris 8 (Intel Platform Edition) Device Configuration Guide* should read as follows:

 When setting up a SCSI bus configuration, avoid connecting wide devices to a narrow bus. However, if you have such a configuration, add the following entry to the cadp.conf file:

**target**<*n*>**-scsi-options=0x1df8**

where  $\langle n \rangle$  is the target ID of the wide device on the narrow bus. This entry disables wide negotiation for the specified target. Also ensure that the upper 8 bits of the bus are properly terminated at both ends of the SCSI chain.

If you experience installation problems on systems with Intel 440BX/440GX motherboards, upgrade the motherboard BIOS with the latest revision.

# Document Affected: "IPv6 Header Format" in *System Administration Guide, Volume 3*

The 4-bit Priority field description reflects RFC 1883, which has been obsoleted by RFC 2460 (Solaris 8 implements RFC 2460). Consequently, the Priority field has been replaced by an 8-bit Traffic Class field. The IPv6 Header Format figure should identify the Traffic Class field in place of the Priority field. The Priority bullet on this page should also be replaced by the following Traffic Class description:

Traffic Class - 8 bit traffic class field.

This new value also reduces the number of bits allocated to the "Flow Label" field to 20 bits.

# Document Affected: "Priority Values" in *System Administration Guide, Volume 3*

The 4-bit Priority field description reflects RFC 1883, which has been obsoleted by RFC 2460 (Solaris 8 implements RFC 2460). Consequently, the Priority field has been replaced by the 8-bit Traffic Class field. The Priority section should be replaced by the following Traffic Classes section.

#### Traffic Classes

Originating nodes and forwarding routers can use the 8-bit Traffic Class field in the IPv6 header to identify and distinguish between different classes or priorities of IPv6 packets.

The following general requirements apply to the Traffic Class field.

- The service interface to the IPv6 service within a node must provide a means for an upper-layer protocol to supply the value of the Traffic Class bits in packets originated by that upper-layer protocol. The default value must be zero for all 8 bits.
- Nodes that support a specific use of some or all of the Traffic Class bits can change the value of those bits in packets that they originate, forward, or receive, as required for that specific use. Nodes should ignore and leave unchanged any bits of the Traffic Class field for which they do not support a specific use.

Documentation Issues **65**

# Document Affected: "Implementing IPsec" in *System Administration Guide, Volume 3*

Step 10c in this procedure incorrectly omits the addition of the *up* parameter required in the line added to the /etc/hostname.ip.tun0 file. Consequently, the *up* parameter must be added at the end of the line entry in this step.

# Document Affected: "NFS Parameters for the nfs Module" in *System Administration Guide, Volume 3* (4299091)

Several corrections apply to this section:

- For the nfs\_32\_time\_ok symbol:
	- Change the symbol name to: nfs\_allow\_preepoch\_time.
	- Change the description to: This symbol controls whether the NFS client or server allows file time stamps that precede 1970.
	- No change to the default description.
	- Delete the nfs\_acl\_cache symbol entry.
- Add an nfs\_disable\_rddir\_cache symbol entry.
	- Description: Some servers do not properly update the attributes of the directory when changes are made. To allow interoperability with these broken servers, set this variable to disable the readdir cache.
	- Default: Set to  $\circ$  f f (0).
- For the nfs\_lookup\_neg\_cache and nfs3\_lookup\_neg\_cache symbols:
	- Change the default to 1. Ignore the comment about the directory name caching.
- For the nrnode symbol:
	- Change the default description to: *set to ncsize*. By setting the variable to 1 you are effectively disabling the cache, not because there is an explicit check to see whether or not it is 1 but because you are creating a very small cache.
- For the nfs\_write\_error\_interval symbol:
	- Change the description: This symbol controls how often NFS ENOSPC and EDQUOT write error messages are logged. Its units are in seconds.
	- No change to the default description.

## Document Affected: "NFS Parameters for the nfs Module" in *System Administration Guide, Volume 3* (4299091)

Delete the nfsreadmap symbol entry.

## Document Affected: "NFS Parameters for rpcsec Parameters" in *System Administration Guide, Volume 3* (4299091)

For the authdes\_cachesz symbol:

- Change the default description: Defaults to 1024.
- Delete the authkerb\_cachesz symbol entry.
- Delete the authkerb\_win symbol entry.

## Document Affected: "Mobile IP Mobility Agent Status" and "Displaying Mobility Agent Status" in *Mobile IP Administration Guide*

Current statement:

Use the mipagentstat(1M) command's −b option to display the home agent's binding table.

Should read as follows:

Use the mipagentstat(1M) command's −h option to display the home agent's binding table.

Documentation Issues **67**

## Document Affected: "Managing Mobile IP" and "Deploying Mobile IP" in *Mobile IP Administration Guide*

The Address Section in the Mobile IP configuration file has a parameter named Default-Node. This parameter name is incorrect. Node-Default is the correct parameter name.

# Document Affected: "To Create a Boot Server on a Subnet" in "Creating an Install Server and a Boot Server" in *Solaris 8 Advanced Installation Guide* (4327931)

The instructions to create a boot server over a subnet incorrectly direct you to use the Solaris 8 Software 2 of 2 CD and the Solaris 8 Languages CD. If you follow these instructions, the following error message is displayed.

An existing install server cannot be found at /image\_name. This tool can only add packages to an install server that already exists.

When following the instructions "To Create a Boot Server on a Subnet" in the"Creating an Install Server and a Boot Server" in *Solaris 8 Advanced Installation Guide*, skip Steps 6 through 15.

# CERT Advisories

This chapter lists all CERT Advisories as of 1/6/2000.

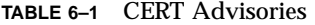

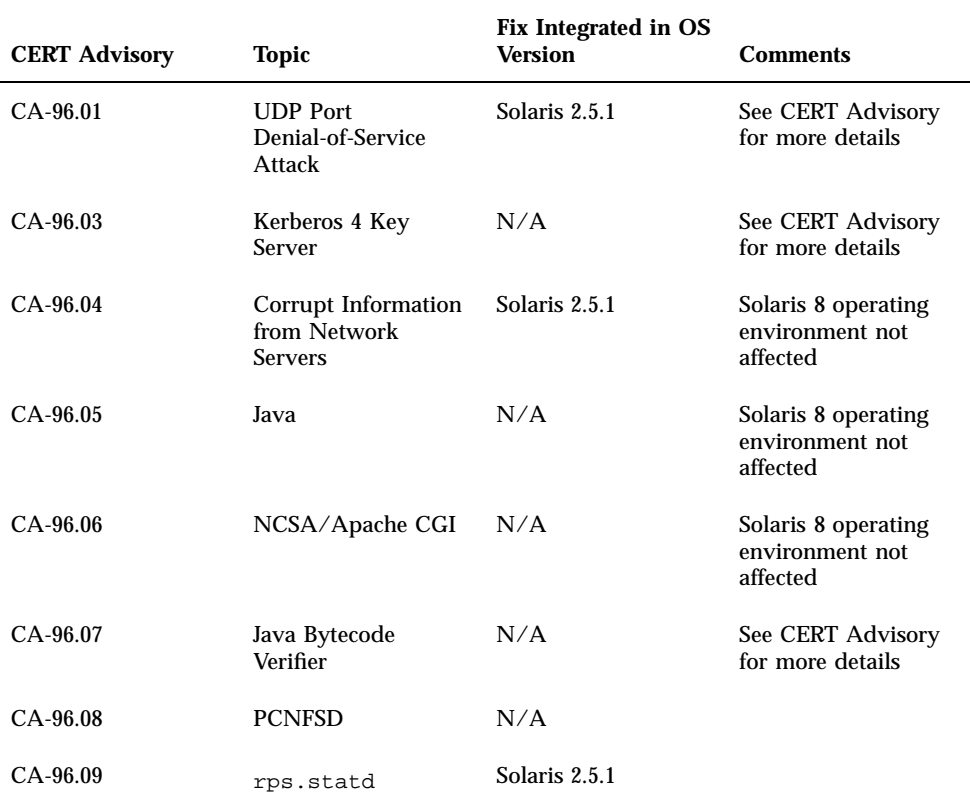

**69**

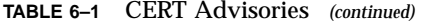

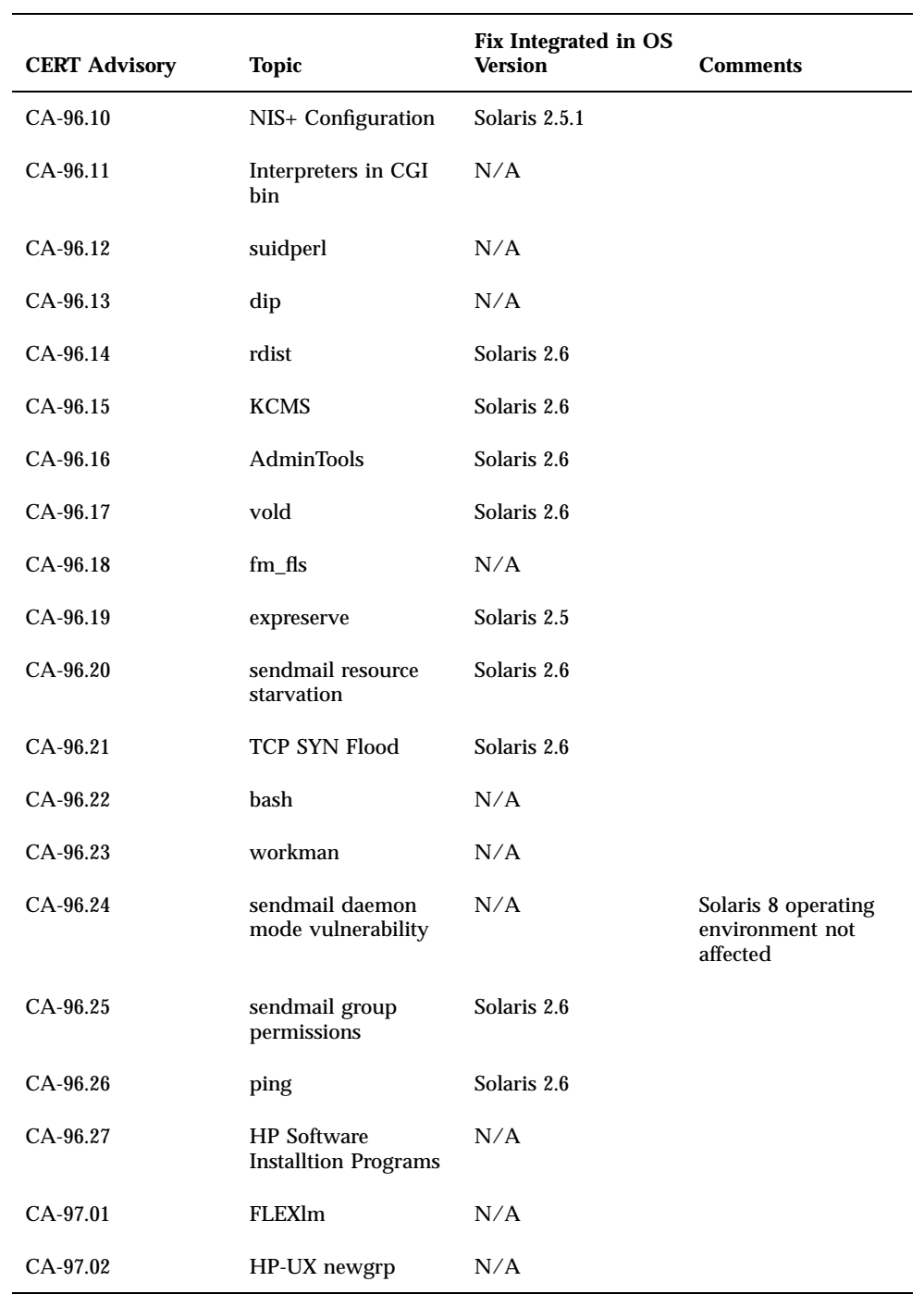

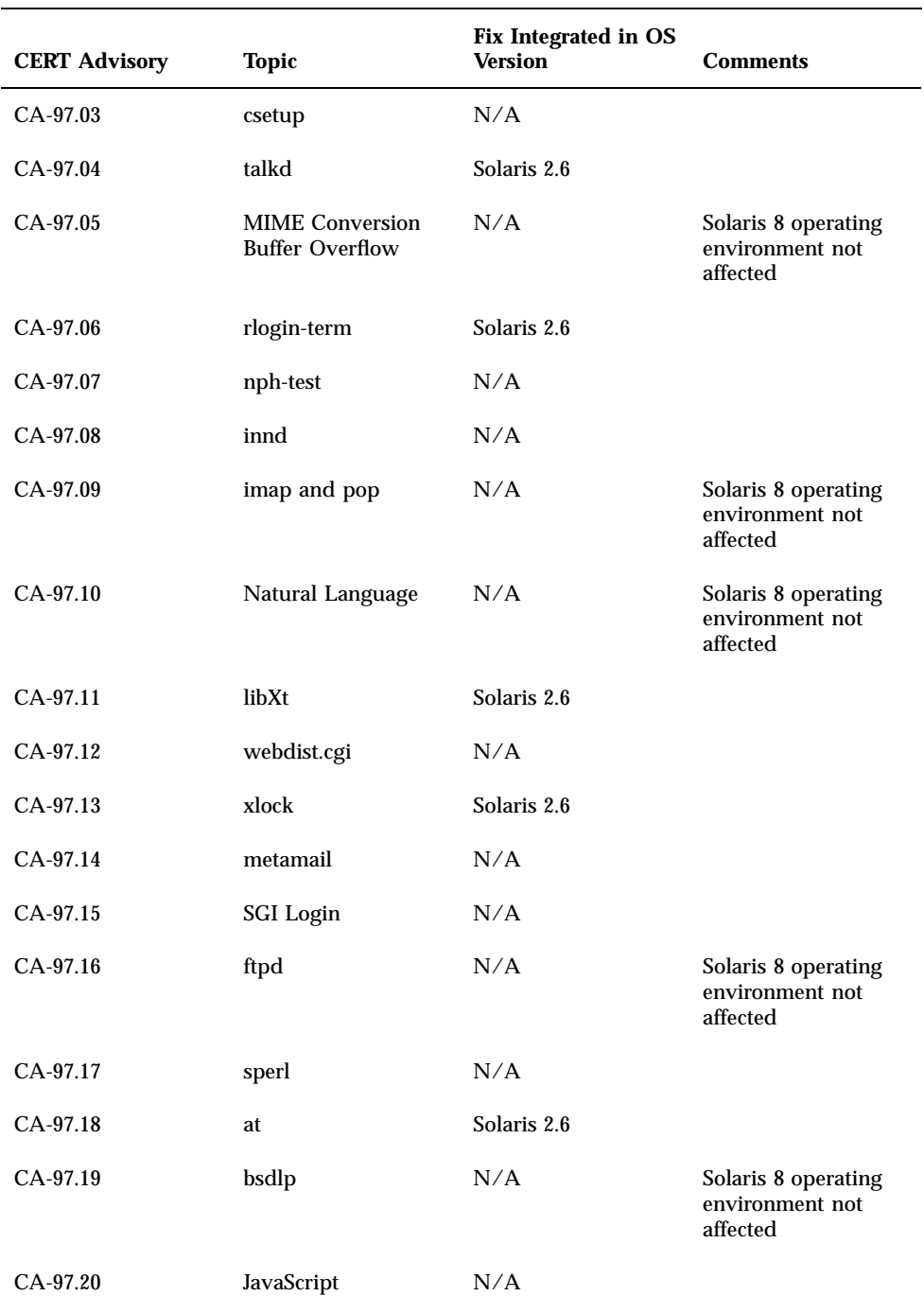

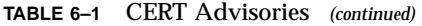

CERT Advisories **71**

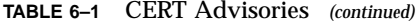

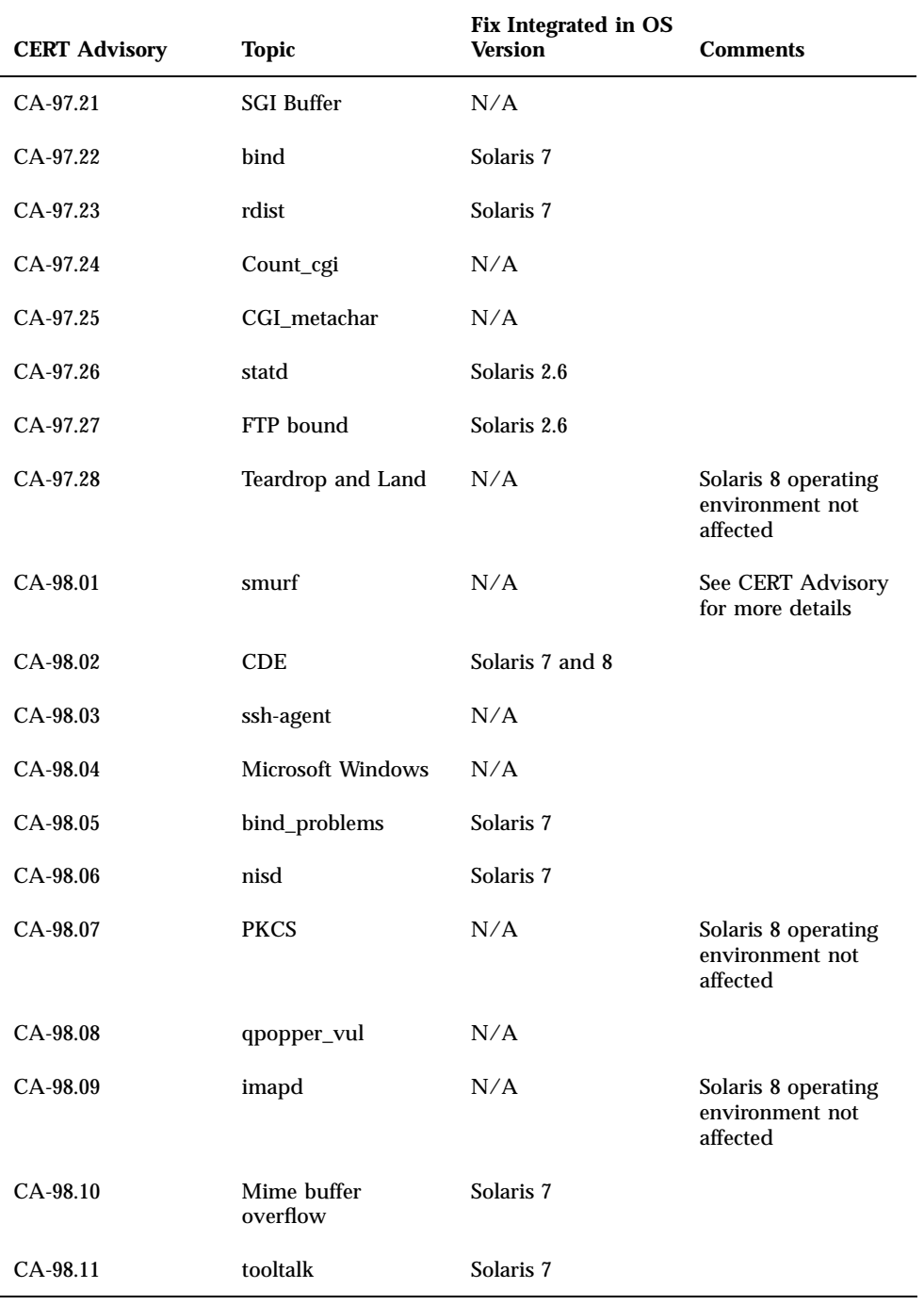
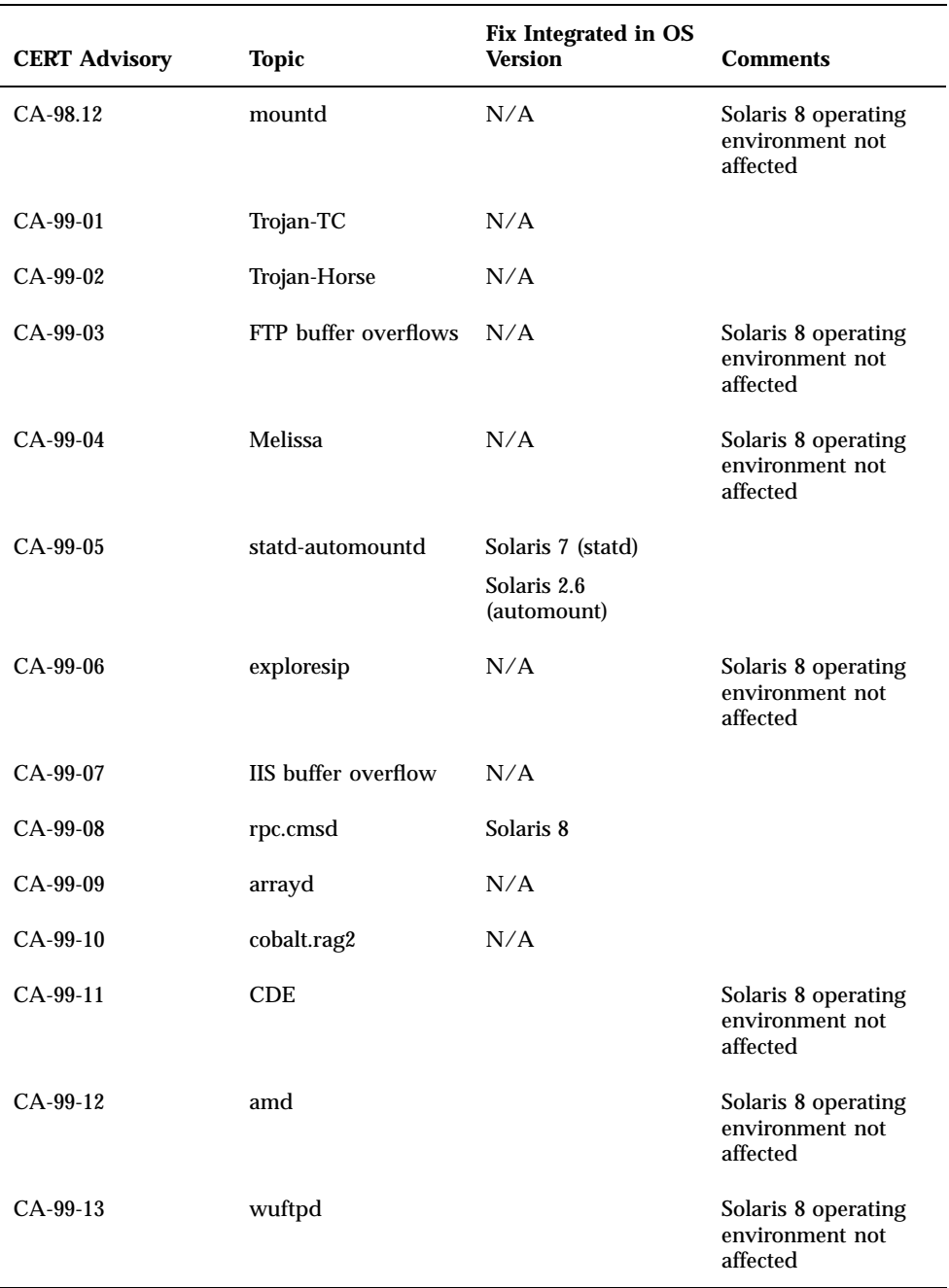

CERT Advisories **73**

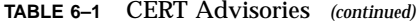

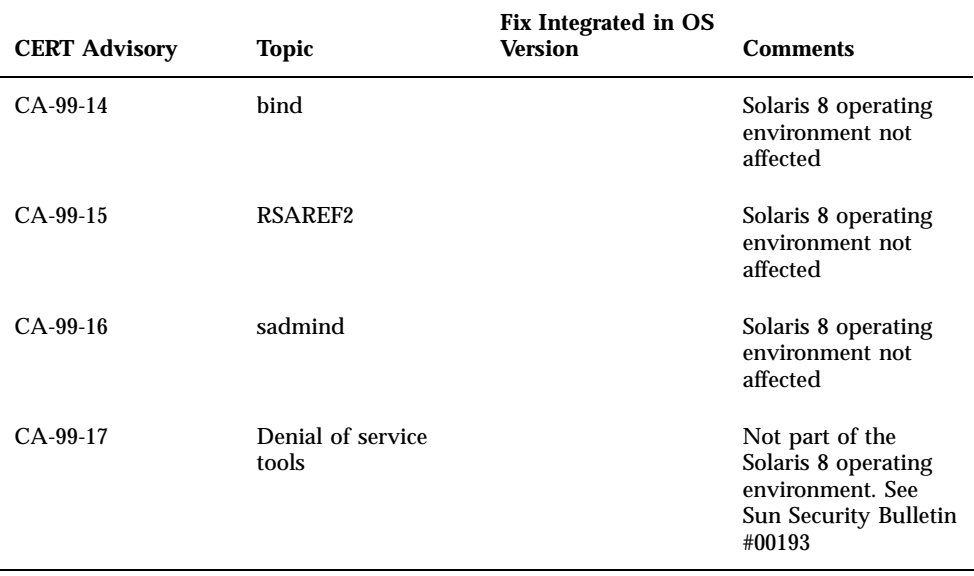

# Patch List

The patches listed in this appendix have been applied to the Solaris 8 4/01 operating environment in one of the following ways:

**SolStart** 

The patches are located in the /var/sadm/patch directory on an installed system.

**Freshbits technology** 

These patches were applied when the Solaris 8 Software CD was created. Therefore, these patches are not located in the /var/sadm/patch directory.

The showrev -p command provides a list of all patches applied to the installed system regardless of how they were applied. The Solaris 8 Software CD includes a known and tested level of patches; however, patches cannot be backed out of the Solaris 8 4/01 release.

## Patch List

108529-07 : SunOS 5.8\_x86: kernel update patch 1231256 4044653 4159348 4178572 4184090 4226443 4233718 4233832 4234426 4235823 4254594 4259051 4259848 4261064 4261322 4262842 4262930 4264390 4265649 4269556 4271378 4271733 4271738 4282158 4282212 4288248 4290073 4293528 4293692 4295776 4296081 4296124 4296770 4298256 4298789 4298790 4298792 4298794 4299504 4299838 4300179 4301683 4302637 4303474 4303649 4304033 4304696 4305365 4305709 4306004 4307475 4307771 4308242 4308245 4308370 4309330 4309719 4309750 4311755 4312278 4312461 4312641 4313746 4313747 4314201 4314488 4316672 4317174 4317476 4317728 4319122 4319440 4320338 4320653 4324244 4324250

**(continued)**

**75**

**(continued)**

4300016 4344312 4354815

108824-01 : SunOS 5.8\_x86: compress/uncompress/zcat patch 4295877 108826-01 : SunOS 5.8\_x86: /usr/lib/fs/cachefs/cfsadmin patch 4207874 108828-07 : SunOS 5.8\_x86: libthread patch 4091466 4236427 4288299 4307551 4311948 4336933 4367192 4381908 108836-02 : CDE 1.4\_x86: dtcm patch 4285729 4320553 108870-03 : SunOS 5.8\_x86: snmpdx/mibiisa/libssasnmp/snmplib patch 4299328 4301970 4309416 4333417 4377219 4390382 4368330 4359519 4361619 4330039 108876-08 : SunOS 5.8\_x86: c2audit patch 4224166 4290575 4307306 4308525 4322741 4325997 4336689 4336959 4339611 4344275 4353965 108883-02 : SunOS 5.8\_x86: mmu32/mmu36 patch 4305696 4307800 4357919 108898-01 : X11 6.4.1\_x86: Xprint patch 4305734 108900-01 : SunOS 5.8\_x86: /usr/bin/ftp patch 4294697 108902-03 : SunOS 5.8\_x86: /kernel/sys/rpcmod and /kernel/strmod/rpcmod patch 4107735 4321293 4330007 108915-01 : SunOS 5.8\_x86: localisation updates for different components 108920-07 : CDE 1.4\_x86: dtlogin patch 4072784 4293300 4302209 4299160 4346072 4328385 4293551 4379999 4317622 108922-11 : CDE 1.4\_x86: dtwm patch 4306589 4311842 4301522 4299651 4300013 4261430 4311753 4330496 4335592 4335971 4332153 4293551 4383544 4389935 4392829 4395985 108924-01 : CDE 1.4\_x86: dtwm patch 4261430 4310640 4311753 108934-01 : SunOS 5.8\_x86: bugfix for European locales, dtmail, dtcalc, SmartCard 4308864 4304021 4301544 108941-16 : Motif 2.1.1\_x86: Runtime library patch for Solaris 8\_x86 4299216 4294643 4320106 4322319 4299139 4312519 4322466 4327272 4327592 4336559 4327637 4322728 4342603 4343099 4350517 4334155 4367450 4362266 4350828 4383575 4393364 4318757 4400646

**(continued)**

108950-05 : CDE 1.4\_x86: litDtHelp/libDtSvc patch 4298416 4307660 4345282 1191725 4389935 108955-01 : SunOS 5.8\_x86: localisation updates for different components 108957-01 : SunOS 5.8\_x86: htt\_server dumps core on SCH's cm.so in utf-8 locales 4314242 108963-01 : SunOS 5.8\_x86: XmlReader fails on an HTTP stream 4314140 108965-04 : SunOS 5.8\_x86: /usr/sbin/snoop patch 1110881 4297326 4297676 4304083 4313760 4315280 4317713 4321696 4321713 4321720 4321721 4321723 4321725 4321726 4322042 4322055 4322058 4322060 4322064 4322200 4322670 108969-05 : SunOS 5.8\_x86: vol/vold/rmmount patch 1206000 4108297 4145529 4205437 4211612 4254816 4255049 4285374 4286446 4292408 4292563 4296452 4298451 4298465 4298563 4298567 4303430 4304283 4304289 4305067 4306425 4307495 4307500 4307620 4307634 4312778 4313091 4314778 4355643 4365412 4392241 108971-01 : SunOS 5.8\_x86: /usr/lib/fs/pcfs/fsck and /usr/lib/fs/pcfs/mkfs patch 4145536 4210625 4250242 4256652 108973-04 : SunOS 5.8\_x86: /sbin/fdisk patch 4221693 4304790 4347145 108976-04 : SunOS 5.8\_x86: /usr/bin/rmformat and /usr/sbin/format patch 4242879 4292212 4304790 4308431 4311553 4322206 4328893 108978-01 : SunOS 5.8\_x86: libsmedia patch 4292214 4308431 4311553 108980-13 : SunOS 5.8\_x86: PCI HotPlug framework and devfsadm patch 4272737 4276021 4303126 4306367 4307062 4307080 4307747 4307827 4309011 4309750 4309802 4309818 4310864 4311126 4311134 4312937 4314121 4314936 4315098 4315100 4315101 4318351 4318747 4319122 4320440 4320471 4321326 4322424 4328067 4329695 4330383 4330429 4330774 4332425 4334198 4335003 4335285 4335935 4336443 4337039 4337674 4338007 4338009 4338633 4338702 4338704 4339732 4341185 4341224 4349603 4357092 4357552 4359294 4363907 4364048 4365270 4367993 4369175 4372712 4381743 4386092 4386544 4387034 4389866 4401837 108986-02 : SunOS 5.8\_x86: /usr/sbin/in.rshd patch 4158689 4305888 4335632 108988-04 : SunOS 5.8\_x86: Patch for patchadd and patchrm 4115232 4278860 4292990 4299710 4303509 4304640 4311375 4319950 4330590 4350280 4351626 4356028 4379881 4384137 4388023 108990-02 : SunOS 5.8\_x86: acctctl & exacctsys patch 4305365 4312278 4313746 4313747 4314201 108992-10 : SunOS 5.8\_x86: libc and watchmalloc patch

**(continued)**

4193683 4225913 4291844 4292683 4302592 4303962 4310353 4312278 4314913 4341290 4355205 4355206 4366956 4374039 4375449 108994-02 : SunOS 5.8\_x86: nss and ldap patch 4312278 4353601 108996-01 : SunOS 5.8\_x86: /usr/lib/libproc.so.1 patch 4312278 108998-03 : SunOS 5.8\_x86: libexacct and libproject patch 4305365 4312278 4313746 4313747 4314201 109000-01 : SunOS 5.8\_x86: PAM patch 4312278 109004-01 : SunOS 5.8\_x86: /etc/init.d/acctadm and /usr/sbin/acctadm patch 4312278 109006-01 : SunOS 5.8\_x86: /sbin/su.static and /usr/bin/su patch 4312278 109008-05 : SunOS 5.8\_x86: at/atrm/batch/cron patch 4261967 4304184 4312278 4368876 4379735 109010-01 : SunOS 5.8\_x86: /etc/magic and /usr/bin/file patch 4312278 109012-01 : SunOS 5.8\_x86: /usr/bin/id and /usr/xpg4/bin/id patch 4312278 109014-02 : SunOS 5.8\_x86: /usr/bin/lastcomm patch 4305365 4312278 4313746 4313747 4314201 109016-01 : SunOS 5.8\_x86: /usr/bin/newtask patch 4312278 109018-01 : SunOS 5.8\_x86: /usr/bin/pgrep and /usr/bin/pkill patch 4312278 109020-01 : SunOS 5.8\_x86: /usr/bin/priocntl patch 4312278 109022-01 : SunOS 5.8\_x86: /usr/bin/projects patch 4312278 109024-01 : SunOS 5.8\_x86: /usr/bin/i86/ps patch 4312278 109026-03 : SunOS 5.8\_x86: /usr/bin/i86/truss patch 4312278 4355205 4355206 109028-01 : SunOS 5.8\_x86: /usr/bin/wracct patch 4312278

## **(continued)**

109030-01 : SunOS 5.8\_x86: perl patch 4312278 109032-01 : SunOS 5.8\_x86: projadd/projdel/projmod patch 4312278 109034-01 : SunOS 5.8\_x86: /usr/bin/i86/prstat patch 4312278 109036-01 : SunOS 5.8\_x86: useradd/userdel/usermod patch 4312278 109038-01 : SunOS 5.8\_x86: /var/yp/Makefile and /var/yp/nicknames patch 4312278 109042-03 : SunOS 5.8\_x86: sockfs patch 4224166 4290575 4322741 4337605 109044-02 : SunOS 5.8\_x86: sonode adb macro patch 4224166 4290575 4322741 109046-02 : SunOS 5.8\_x86: /usr/sbin/i86/crash patch 4224166 4290575 4322741 109069-01 : Japanese CDE 1.4: update CDE help files for \_x86 4302904 109071-03 : SunOS 5.8\_x86: fix WBEM improper Japanese messages and update 4302909 4380748 4417297 109073-05 : CDE 1.4\_x86: (Japanese) New Feature patch 4302027 4305195 4322170 4346025 4365384 4373355 4410646 109078-01 : SunOS 5.8\_x86: /usr/lib/inet/in.dhcpd patch 4313817 109088-01 : SunOS 5.8\_x86: atok8 terminates "Shell widget modeShell has zero..." 4297016 4301750 109092-04 : SunOS 5.8\_x86: /usr/lib/fs/ufs/ufsrestore patch 4132365 4297558 4302943 4339366 4366956 4375449 109095-01 : SunOS 5.8\_x86: localisation updates for different components 109119-05 : SunOS 5.8\_x86: JFP message files patch 4318917 4345727 4357764 4358930 4380324 4402947 109129-01 : SunOS 5.8\_x86: Provide conversion between codepages 1256 and ISO8859-6 4301870 109132-06 : SunOS 5.8\_x86: JFP manpages patch **(continued)**

4320935 4345069 4302905 4351981 4379437 4405735

**(continued)**

4314870 4322296 4318940 4325417 4335592 4331909 4331578 4339457 4343798 4353856 4346376 4406203 109168-01 : CDE 1.4\_x86: Desktop Help Updates Patch 4307183 4319636 109170-11 : CDE 1.4\_x86 GWM sdtgwm dumps core after selecting Window->Close Window: Window Manager Enhancements Patch 4301525 4301229 4303415 4304468 4308078 4310419 4311506 4312315 4311916 4312250 4311992 4312375 4305293 4316508 4299329 4321374 4327961 4321817 4328036 4328268 4327801 4330458 4327967 4332309 4330198 4331955 4328255 4330445 4336342 4360521 4376807 4389935 4384360 4319599 4382452 4391179 4390631 4392829 109180-03 : SunOS 5.8\_x86: localisation updates for Removable Media 4313061 4329376 4333754 4329372 109182-03 : SunOS 5.8\_x86: /kernel/fs/cachefs patch 4103817 4166371 4292697 4299056 4299427 4308026 4308068 4345825 109190-04 : SunOS 5.8\_x86 : Extra Catalan Support required 4305956 4328876 4337258 109191-03 : SunOS 5.8\_x86 : ru.RU.KOI8-R Cannot cut/paste cyrrilic between dtapps 4325497 4328876 4359095 109192-02 : SunOS 5.8\_x86 : Cut/Paste not functioning in ru\_RU.KOI8-R 4307614 4328876 109193-02 : SunOS 5.8\_x86 : Polish UTF-8 Support Solaris 8 4325497 4328876 109201-03 : SunOS 5.8\_x86: l10n updates 4336934 4313061 4327905 4333002 109224-01 : SunOS 5.8\_x86: libgss.so.1 and libkadm5clnt.so.1 patch 4308978 109235-03 : SunOS 5.8\_x86: Apache/mod\_jserv patch 4285881 4294231 4296334 4297125 4297126 4297294 4299951 4300202 4300429 4300836 4301047 4303787 4306793 4307672 4307679 4307683 4308402 4311970 4312075 4312109 4312396 4313734 4316564 4317634 4318360 4318365 4324351 4326195 4326198 4374333 109239-01 : SunOS 5.8\_x86: /usr/bin/i86/ipcs patch 4310353 109248-01 : SunOS 5.8\_x86: Bad translation causes core dump in German install 4324017 109250-01 : SunOS 5.8\_x86: Help not localised for the dhcpmgr 4324311 109278-01 : SunOS 5.8\_x86: /usr/bin/iostat patch 4313169

**(continued)**

109280-10 : SunOS 5.8\_x86: /kernel/drv/ip patch 4278842 4291034 4299644 4299951 4302749 4303422 4304991 4305039 4306362 4308728 4310956 4311938 4313189 4317221 4320818 4323647 4323830 4324051 4324430 4333995 4335568 4336478 4337275 4338724 4339375 4347223 4360818 4370123 4375920 4376886 4387783 109319-12 : SunOS 5.8\_x86: suninstall patch 4186765 4210386 4245794 4265363 4299103 4302899 4310379 4310705 4313039 4322703 4324404 4325840 4334036 4337779 4338255 4342090 4344764 4350971 4351009 4351486 4355192 4358804 4360631 4372310 4378277 4382446 4384102 4384301 4387795 4389127 4390941 4391651 4392519 4392524 4394060 4400744 4401306 4402955 4403108 4406142 4408096 4410698 109321-01 : SunOS 5.8\_x86: LP jumbo patch 4188167 4235953 4260829 4263321 4265529 4281487 4302705 4310991 109323-05 : SunOS 5.8\_x86: libnsl patch 4302592 4305859 4320661 4336332 4357266 109325-01 : SunOS 5.8\_x86: sh/jsh/rsh/pfsh patch 4313399 109327-02 : SunOS 5.8\_x86: libresolv.so.2 patch 4136555 4253123 4284409 4300887 4349983 4365909 109329-01 : SunOS 5.8\_x86: ypserv and ypxfr patch 4203989 109355-06 : CDE 1.4\_x86: dtsession patch 4239375 4344648 4316439 4335987 4293551 4389935 4392829 109385-01 : SunOS 5.8\_x86: libaio patch 4253437 109401-01 : OpenWindows 3.6\_x86: Updated X Server video support. 4302368 4302364 4330223 4309613 4326353 4322314 4319297 4286989 4308451 4330423 109412-02 : SunOS 5.8\_x86: dtmail prints garbage strings 4326649 4350277 109442-03 : SunOS 5.8\_x86: sdtudctool patch 4312994 4342214 4393648 109453-01 : SunOS 5.8\_x86: Window List, buttons unlocalised in Options dialog 4329351 109455-01 : SunOS 5.8\_x86: /kernel/fs/fifofs patch 4302216 109459-01 : SunOS 5.8\_x86: ldterm patch 4250344 109462-03 : SunOS 5.8\_x86: /usr/lib/lwp/libthread.so.1 patch 4305389 4336933 4371624 4390345 4407002

**(continued)**

109471-02 : CDE 1.4\_x86: Actions Patch 4326649 4353583 109473-06 : SunOS 5.8\_x86: /kernel/drv/tcp patch 4278842 4291034 4299644 4308728 4310189 4311938 4313189 4319441 4319717 4324051 4330074 4332542 4360818 4370123 4375920 4376886 109538-01 : SunOS 5.8\_x86: Unlocalised buttons on user-interface of dhcpmgr 4324315 109553-01 : SunOS 5.8\_x86: FIGSS-UTF.8, Removable media manager unlocalised 4327983 109565-01 : SunOS 5.8\_x86: Removable Media Mgr, Missing floppy error unlocalised 4329409 109574-01 : SunOS 5.8\_x86: dhcpmgr help graphics not displayed correctly 4330902 109577-01 : SunOS 5.8\_x86: mountall and fsckall patch 4260430 109583-01 : CDE 1.4\_x86: sdtaudio patch 4305400 109588-03 : SunOS 5.8\_x86: libspmistore patch 4256556 4345757 4378277 109608-01 : SunOS 5.8\_x86: /usr/include/iso/stdlib\_iso.h patch 4300780 109610-01 : SunOS 5.8\_x86: UTF-8 Korean attached text becomes garbled 4309015 109614-02 : CDE 1.4\_x86: dtmail patch 4133950 4362276 4372376 4336922 109619-01 : SunOS 5.8\_x86: en\_US.UTF-8 locale patch 4311444 4336840 109623-01 : SunOS 5.8\_x86: env LANG=zh\_TW dtterm doesn't work in zh\_TW.UTF-8 4330770 109640-01 : SunOS 5.8\_x86: th locale error in / lacks some LC\_CTYPE definitions 4314263 109643-01 : SunOS 5.8\_x86: /usr/include/sys/dkio.h patch 4304790 109644-02 : SunOS 5.8\_x86: /kernel/drv/sd patch 4304790 4348075

## **(continued)**

109668-03 : SunOS 5.8\_x86: /usr/lib/inet/xntpd and /usr/sbin/ntpdate patch 4279094 4320855 4330427 109681-01 : SunOS 5.8\_x86: /usr/lib/nss\_nisplus.so.1 patch 4244731 109693-02 : SunOS 5.8\_x86: Information 4339515 4345433 4350242 109705-02 : SunOS 5.8\_x86: Japanese iconv patch 4350293 4344163 4344139 4340250 4340245 4227824 109728-01 : SunOS 5.8\_x86: /usr/sadm/admin/printmgr/classes/pmclient.jar patch 4326665 109730-01 : SunOS 5.8\_x86: /usr/bin/cat patch 4163406 109741-05 : SunOS 5.8\_x86: /kernel/drv/udp patch 4278842 4291034 4299644 4302749 4303422 4306362 4308728 4310956 4311938 4313189 4317221 4320818 4324051 4335568 4360818 4370123 4375920 4376886 109743-04 : SunOS 5.8\_x86: /kernel/drv/icmp patch 4278842 4291034 4299644 4303422 4306362 4308728 4311938 4313189 4324051 4360818 4370123 4375920 4376886 109749-01 : CDE 1.4\_x86: sdtaudiocontrol patch 4324012 4324019 4295904 109751-03 : SunOS 5.8\_x86: translation update and sync with base's PDA images 4339505 109753-01 : SunOS 5.8\_x86: UI of admintool is lost in partail installation 4347036 109756-01 : OpenWindows 3.6.1 (japanese)\_x86: update for power mgt util for s28u2 4345748 109765-02 : SunOS 5.8\_x86: /kernel/fs/hsfs patch 4305026 4328133 109767-02 : SunOS 5.8\_x86: SUNWjxmft and SUNWjxcft patch for 8/10 dot font. 4345078 4400714 109784-01 : SunOS 5.8\_x86: /usr/lib/nfs/nfsd patch 4305333 4325431 109786-01 : SunOS 5.8\_x86: /etc/inittab patch 4273366 109798-01 : SunOS 5.8\_x86: /platform/i86pc/kernel/drv/ata patch 4353406

## **(continued)**

109804-01 : SunOS 5.8\_x86: /usr/bin/du and /usr/xpg4/bin/du patch 4306228 109806-01 : SunOS 5.8\_x86: pam\_krb5.so.1 patch 4330143 109808-01 : SunOS 5.8\_x86: /usr/sbin/dumpadm patch 4340246 109810-01 : SunOS 5.8\_x86: timezone data patch for Australasia 4313766 109814-01 : SunOS 5.8\_x86: /usr/include/memory.h patch 4313659 109863-01 : X11 6.4.1\_x86: Font Server patch 4314299 4323233 4335325 4335328 4336593 4345905 109866-03 : SunOS 5.8\_x86: elxl patch 4351739 4355560 4256331 4202169 4292440 4273911 109869-04 : SunOS 5.8\_x86: WOS Help File Update 4338011 4350353 109875-01 : SunOS 5.8\_x86: /usr/include/sys/ac97.h patch 4271687 4304911 4307415 4329687 109878-01 : SunOS 5.8\_x86: /usr/include/sys/dma\_i8237A.h patch 4333588 109884-02 : SunOS 5.8\_x86: /usr/include/sys/ecppsys.h patch 1167460 4241460 4250652 4257428 4270674 4271686 4275074 4275092 4275119 4275200 4275205 4276209 4295173 4297052 4299441 4299456 4299460 4299467 4299470 4299621 4299631 4301029 4301079 4301556 4309750 4310788 4314412 4314419 4329805 4349418 4364900 109886-02 : SunOS 5.8\_x86: pci driver patch 4261567 4262685 4271733 4271738 4278935 4284196 4290532 4302637 4307697 4322734 4324244 4324250 4327135 4334348 4334505 4338033 4357092 109891-01 : SunOS 5.8\_x86: pmserver.jar patch 4308951 109895-01 : SunOS 5.8\_x86: lp driver patch 4309750 109897-04 : SunOS 5.8\_x86: USB patch 4042931 4178572 4179082 4204158 4207634 4257491 4278766 4282084 4284408 4284481 4288456 4290035 4290038 4290048 4295084 4297451 4297991 4298047 4299321 4299711 4300133 4301110 4302435 4303153 4303369 4303371 4304019 4304060 4304250 4304253 4304383 4304968 4305434 4305436 4305437 4305467 4305645 4305649 4305819 4306676 4307085 4307542 4308510 4308511 4309328 4309368 4309566 4309916 4311023 4312163 4312381 4313650 4314164 4314166 4315368 4317503 4317522 4317527 4317528 4320410 4323024 4326037 4328542 4328590 4329325 4329560 4330021 4331700 4331710 4332033 4332613 4332707 4333879 4336235 4336592 4337149

#### **(continued)**

4337561 4337816 4338525 4338614 4339292 4341714 4341839 4342024 4342426 4342488 4343230 4343443 4343762 4344107 4344121 4344122 4346254 4346963 4347288 4349013 4349282 4349339 4350113 4350570 4350901 4351268 4351426 4351707 4352101 4352931 4353820 4357035 4357915 4359440 4359658 4359875 4362924 4363252 4364427 4364575 4364748 4365137 4365848 4366523 4366874 4369166 4380154

- 109899-02 : SunOS 5.8\_x86: /kernel/drv/arp patch 4291034 4299644 4302198 4308728 4311938
- 109901-01 : SunOS 5.8\_x86: /etc/init.d/network and /etc/rcS.d/S30network.sh patch 4291034 4299644 4308728 4311938
- 109903-03 : SunOS 5.8\_x86: /usr/lib/inet/in.ndpd patch 4291034 4299644 4308728 4311938 4347223 4386544
- 109905-04 : SunOS 5.8\_x86: /etc/default/mpathd and /sbin/in.mpathd patch 4291034 4299644 4308728 4311938 4314132 4328423 4338258 4338530 4347223 4369240 4386544
- 109907-05 : SunOS 5.8\_x86: /sbin/ifconfig and /usr/sbin/ifconfig patch 4218277 4291034 4299644 4308728 4311938 4347223 4373331 4386544
- 109909-01 : SunOS 5.8\_x86: /kernel/misc/scsi patch 4325730 4328843
- 109911-01 : SunOS 5.8\_x86: CDE help for Winlst, Rem. Media Mgr. & Workspace Mgr. 4329353 4329355 4339080
- 109921-05 : SunOS 5.8\_x86: pcic driver patch 4243709 4286161 4337039 4341224 4347834 4352356 4352663 4367607
- 109923-02 : SunOS 5.8\_x86: pcelx, pcser and cs driver patch 4090692 4243709 4308863 4308870 4320108 4352663
- 109925-02 : SunOS 5.8\_x86: pcata driver patch 4287520 4303758 4352663
- 109927-02 : SunOS 5.8\_x86: /kernel/drv/pem patch 4243709 4303863 4332477 4352663
- 109929-02 : SunOS 5.8\_x86: pcmem and pcmcia patch 4243709 4265532 4280422 4303875 4337357 4352663
- 109932-01 : CDE 1.4\_x86: sdtimage Patch 4345373
- 109934-01 : SunOS 5.8\_x86: mv, cp, ln patch 4264701
- 109937-01 : SunOS 5.8\_x86: /usr/bin/diff patch 4338744
- 109952-01 : SunOS 5.8\_x86: jserver buffer overflow

#### **(continued)**

4352777

- 109955-01 : SunOS 5.8\_x86: /kernel/sys/pset patch 4352049
- 109961-01 : CDE 1.4\_x86: sdtperfmeter patch 4341412 4290470 4280252
- 109991-01 : SunOS 5.8\_x86: /usr/ccs/bin/dis patch 4015840 4350263
- 110020-03 : SunOS 5.8\_x86: JFP install/sysadm messages patch 4354350 4375794 4405716
- 110045-01 : SunOS 5.8\_x86: iswalpha() can't work well in zh.GBK locale 4355229
- 110064-01 : SunOS 5.8\_x86: New features added to install 4357775
- 110069-01 : CDE 1.4\_x86: PDASync patch 4341358
- 110076-01 : SunOS 5.8\_x86: /kernel/drv/devinfo patch 4341354
- 110078-03 : SunOS 5.8\_x86: sysevent framework patch 4336779 4365737 4367650 4378277
- 110089-02 : CDE 1.4\_x86: DtPower patch 4354583 4336307 4370067 4372350 4374505 4374554
- 110166-01 : SunOS 5.8\_x86: /usr/bin/sed patch 4287555
- 110207-01 : UTF-8 Windows List Application and Windows mgr (sdtgwm) unlocalised: 4352800 4352861 4342970
- 110270-01 : SunOS 5.8\_x86: /usr/lib/libnisdb.so.2 patch 4318294
- 110273-03 : SunOS 5.8\_x86: Figgs Custom install new features and install help 4367029
- 110284-03 : SunOS 5.8\_x86: mkfs and newfs patch 4297460 4333516 4339330 4344221 4380132 4374181
- 110287-02 : OpenWindows 3.6.2\_x86: Tooltalk patch 4334998 4379430 4363822
- 110323-01 : SunOS 5.8\_x86: /usr/lib/netsvc/yp/ypbind patch 4362647

## **(continued)**

110325-01 : SunOS 5.8\_x86: /kernel/drv/asy patch 4247612 110327-02 : CDE 1.4\_x86: dtstyle patch 4321874 4389935 4384360 4319599 4382452 4392829 4390631 110336-02 : CDE 1.4\_x86: dtprintinfo patch 4325603 4380805 110365-02 : SunOS 5.8\_x86: Add L10N dttypesbinder files 4366984 4383627 110396-05 : SunOS 5.8\_x86: udp ip mipagent 4278842 4302749 4310956 4313189 4317221 4320818 4324051 4335568 4360818 4370123 4370438 4375915 4375920 4376886 4377368 4377693 4377694 4378163 4378727 4379361 4382946 4382996 4382998 4383001 4383007 4386544 4390912 4391040 4392110 110397-01 : SunOS 5.8\_x86: 4233832 4326110 4336779 4357245 110398-05 : SunOS 5.8\_x86: RCM, libnvpair and sysevent patch 4233832 4326110 4336779 4357245 4363985 4364006 4364129 4373331 4375059 4375416 4379314 4384391 4386436 4386544 4387223 110399-03 : SunOS 5.8\_x86: RCM libnvpair serengeti sysevent 4233832 4326110 4336779 4357245 4375059 4375416 4386544 110400-01 : SunOS 5.8\_x86: 4311781 4313955 110401-01 : SunOS 5.8\_x86: 4311781 4313955 110402-03 : SunOS 5.8\_x86: ufsdump patch 4132365 4296770 4339366 4358666 110403-01 : SunOS 5.8\_x86: 4296770 110404-01 : SunOS 5.8\_x86: file systems should support snapshots for online bkups 4296770 110405-01 : SunOS 5.8\_x86: file systems should support snapshots for online bkups 4296770 110406-01 : SunOS 5.8\_x86: 4310379 110408-02 : CDE 1.4\_x86: Sdttypes patch 4313855 4329990 4357804 4365790 4374350 110417-02 : SunOS 5.8\_x86: ATOK12 patch 4361738 4372858 4384092

**(continued)**

110419-01 : SunOS 5.8\_x86: ATOK12 patch 110424-01 : SunOS 5.8: Japanese font patch 4349869 110429-01 : SunOS 5.8\_x86: New Turkish UTF-8 locale 4368177 110454-01 : SunOS 5.8\_x86: admintool patch 4354306 110459-02 : SunOS 5.8\_x86: libcurses patch 4313067 4398331 110462-01 : SunOS 5.8\_x86: ttcompat patch 4335144 110500-03 : X11 6.4.1\_x86: Xsun patch 4373395 4296832 4363016 4366826 4351398 4351928 4357191 4384470 4386513 4372057 4376452 110504-01 : SunOS 5.8\_x86: Polish locale monetary incorrect 4380484 110512-01 : SunOS 5.8\_x86: rpc.nisd patch 4280714 4326943 110598-02 : SunOS 5.8\_x86: SPECIAL PATCH 4299534 4353601 110601-02 : SunOS 5.8: SPECIAL PATCH 4299534 4379142 110604-01 : CDE 1.4\_x86: sdtname patch 4149628 4235799 110610-01 : SunOS 5.8\_x86: cdio.h and commands.h USB patch 4369151 110612-01 : SunOS 5.8\_x86: lp.cat postio 4310788 4329805 4349418 4364900 110616-01 : SunOS 5.8\_x86: sendmail patch 1119353 1254405 4086468 4304080 4317819 4329124 4329128 4329131 4332599 4344081 4357054 110663-02 : SunOS 5.8\_x86: ksh patch 4356624 4379531 110669-01 : SunOS 5.8\_x86: /usr/sbin/in.telnetd patch 4366956 4375449

## **(continued)**

110671-01 : SunOS 5.8\_x86: usr/sbin/static/rcp patch 4366956 4375449

- 110713-03 : SunOS 5.8\_x86: SPECIAL PATCH 4368385 4394066 4399384
- 110717-02 : SunOS 5.8\_x86: Solaris Product Registry 3.0 patch 4366927 4378201 4407526
- 110725-01 : SunOS 5.8\_x86: liblayout patch 4393355

110746-01 : SunOS 5.8\_x86: toolbox syntax correction 4391812 4391778 4391779 4391781

- 110753-01 : SunOS 5.8\_x86: Uninstaller doesn't come up with error messages 4389792
- 110755-03 : SunOS 5.8\_x86: UR3 new features WBEM updates
- 110757-02 : SunOS 5.8\_x86: UR3 new features DCL updates 4404182
- 110759-03 : SunOS 5.8\_x86: UR3 new features SMC updates 4398894 4404182

110765-02 : SunOS 5.8\_x86: UR3 new features MGP updates 4398893 4404182

- 110767-03 : SunOS 5.8\_x86: s28\_u4 SUNW0mp update
- 110798-02 : SunOS 5.8\_x86: UR4 New msgs and bug fixes 4389039 4384498 4399740 4420102
- 110812-01 : SunOS 5.8\_x86: libnls patch 4346460
- 110814-01 : SunOS 5.8\_x86: libxfn patch 4346471
- 110816-01 : SunOS 5.8\_x86: libmp patch 4346496
- 110818-01 : SunOS 5.8\_x86: apptrace and interceptors patch 4307470 4344373
- 110855-02 : SunOS 5.8\_x86: /usr/lib/rcm/modules/SUNW\_ip\_rcm.so 4373331
- 110865-01 : SunOS 5.8\_x86: Need to back port fixes for SUNW\_PKGLIST 4402062

#### **(continued)**

110886-01 : SunOS 5.8\_x86: JFP Solaris Product Registry 3.0 patch 4405721 110889-01 : SunOS 5.8\_x86: s28u4\_06,figgs,New and updated message strings 4406660 4407100 110897-01 : SunOS 5.8\_x86: /usr/lib/fs/cachefs/mount patch 4332446 110899-01 : SunOS 5.8\_x86: csh/pfcsh patch 4384080 110902-01 : SunOS 5.8\_x86: /kernel/drv/sgen patch 4319695 4325990 110904-01 : SunOS 5.8\_x86: edit, ex, vedit, vi and view patch 4059978 4320573 110906-01 : SunOS 5.8\_x86: /usr/bin/find patch 4354572 110908-01 : SunOS 5.8\_x86: /usr/include/arpa/inet.h patch 4345816 110911-01 : SunOS 5.8\_x86: /usr/lib/fs/ufs/fsck patch 4225018 110913-01 : SunOS 5.8\_x86: cfgadm patch 4301920 4301922 4301984 4387106 110915-01 : SunOS 5.8\_x86: /usr/bin/tr patch 4366964 110917-01 : SunOS 5.8\_x86: /usr/bin/i86/sort and /usr/xpg4/bin/sort patch 4300461 4303258 4304444 4314724 4330831 4334641 4338929 4343080 4351862 4352007 4357085 4366860 4389764 110919-01 : SunOS 5.8\_x86: /kernel/drv/openeepr patch 4334314 110933-01 : SunOS 5.8\_x86: /sbin/dhcpagent patch 4344914 110940-01 : SunOS 5.8\_x86: /usr/lib/acct/closewtmp patch 4352064 110944-01 : SunOS 5.8\_x86: /usr/bin/tcsh patch 4384076 110982-01 : SunOS 5.8\_x86: s28\_u4 SUNW0wbc update

#### **(continued)**

111009-01 : SunOS 5.8\_x86: Incorrect symbolic link for ko\_KR.EUC/LC\_TIME 4410946

111072-01 : SunOS 5.8\_x86: cu patch 4406722

111074-01 : SunOS 5.8\_x86: re\_comp header patch 4345842